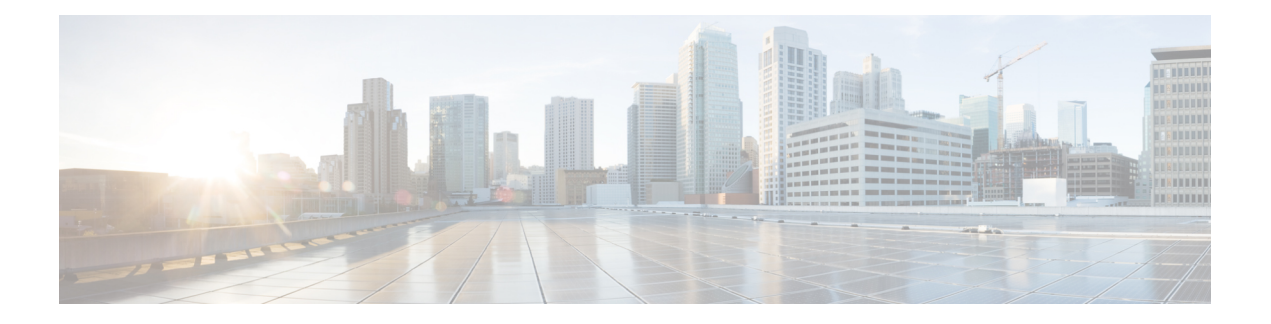

# **RIP Commands**

This module describes the commands used to configure and monitor the Routing Information Protocol (RIP).

For detailed information about RIP concepts, configuration tasks, and examples, see the *Implementing RIP on* Cisco ASR 9000 Series Router module in the *Routing Configuration Guide for Cisco ASR 9000 Series Routers*.

- [authentication](#page-2-0) keychain mode (RIP), on page 3
- [auto-summary](#page-4-0) (RIP), on page 5
- [broadcast-for-v2,](#page-5-0) on page 6
- [clear](#page-6-0) rip , on page 7
- clear rip [database,](#page-8-0) on page 9
- clear rip [interface,](#page-10-0) on page 11
- clear rip [out-of-memory,](#page-12-0) on page 13
- clear rip [statistics,](#page-14-0) on page 15
- [default-information](#page-15-0) originate (RIP), on page 16
- [default-metric](#page-16-0) (RIP), on page 17
- [distance](#page-18-0) (RIP), on page 19
- [interface](#page-21-0) (RIP), on page 22
- [maximum-paths](#page-23-0) (RIP), on page 24
- [metric-zero-accept,](#page-24-0) on page 25
- [neighbor](#page-25-0) (RIP), on page 26
- nsf [\(RIP\),](#page-27-0) on page 28
- [output-delay,](#page-28-0) on page 29
- [passive-interface](#page-29-0) (RIP), on page 30
- [poison-reverse,](#page-31-0) on page 32
- receive [version,](#page-33-0) on page 34
- [redistribute](#page-34-0) (RIP), on page 35
- [router](#page-38-0) rip, on page 39
- [route-policy](#page-40-0) (RIP), on page 41
- send [version,](#page-42-0) on page 43
- show [protocols](#page-43-0) (RIP), on page 44
- [show](#page-45-0) rip, on page 46
- show rip [database,](#page-47-0) on page 48
- show rip [interface,](#page-50-0) on page 51
- show rip [statistics,](#page-53-0) on page 54
- [site-of-origin](#page-55-0) (RIP), on page 56
- [split-horizon](#page-57-0) disable (RIP), on page 58
- [timers](#page-59-0) basic, on page 60
- [validate-update-source](#page-61-0) disable, on page 62
- vrf [\(RIP\),](#page-62-0) on page 63

# <span id="page-2-0"></span>**authentication keychain mode (RIP)**

To enable an authentication keychain mechanism on RIP interfaces, use the **authentication keychain mode** command in interface configuration mode or VRF-interface configuration mode. To disable authentication keychain configuration on RIP interfaces, use the **no** form of this command.

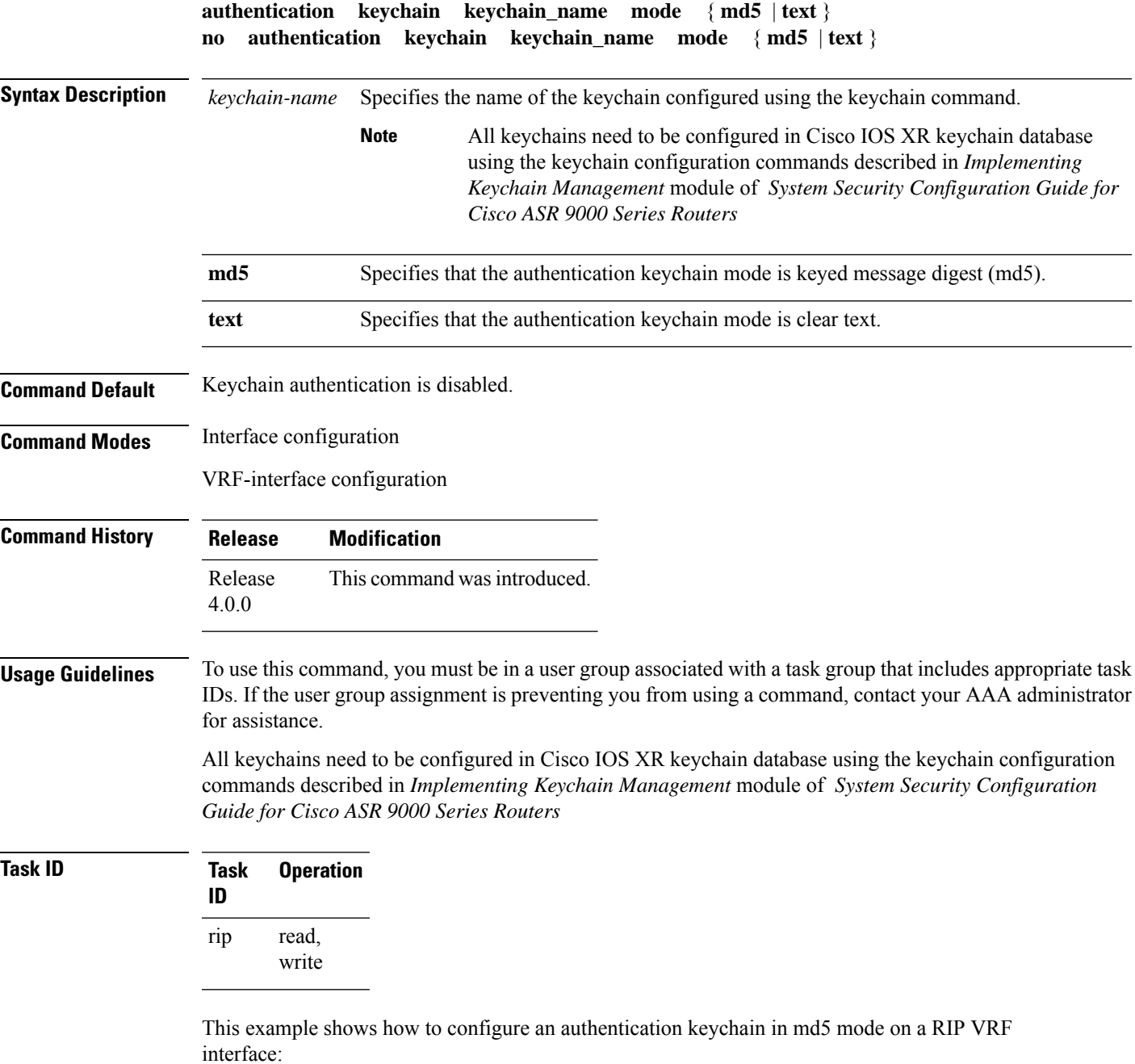

Router#**configure**

```
Router(config)#router rip
Router(config-rip)#vrf vrf_rip_auth
Router(config-rip-vrf)#interface POS 0/6/0/0
Router(config-rip-vrf-if)#authentication keychain key1 mode md5
```
This example shows how to configure an authentication keychain in clear text mode on a RIP interface:

```
Router#configure
Router(config)#router rip
Router(config-rip)#interface POS 0/6/0/1
Router(config-rip-if)#authentication keychain key2 mode text
```
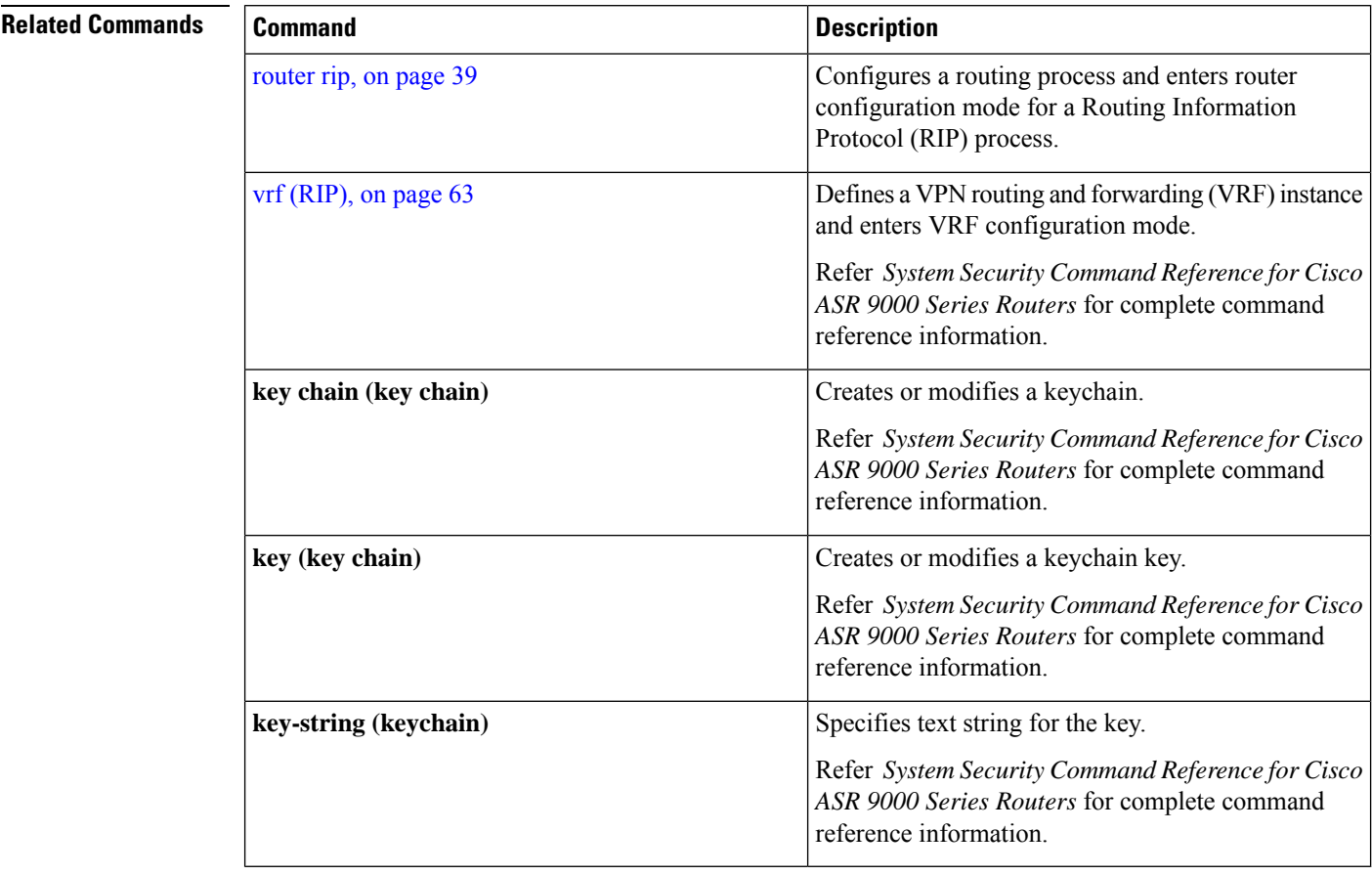

# <span id="page-4-0"></span>**auto-summary (RIP)**

To enable the automatic summarization of subnet routes into network-level routes, use the **auto-summary** command in the appropriate configuration mode. To disable this function and send subprefix routing information across classful network boundaries, use the **no** form of this command.

**auto-summary no auto-summary**

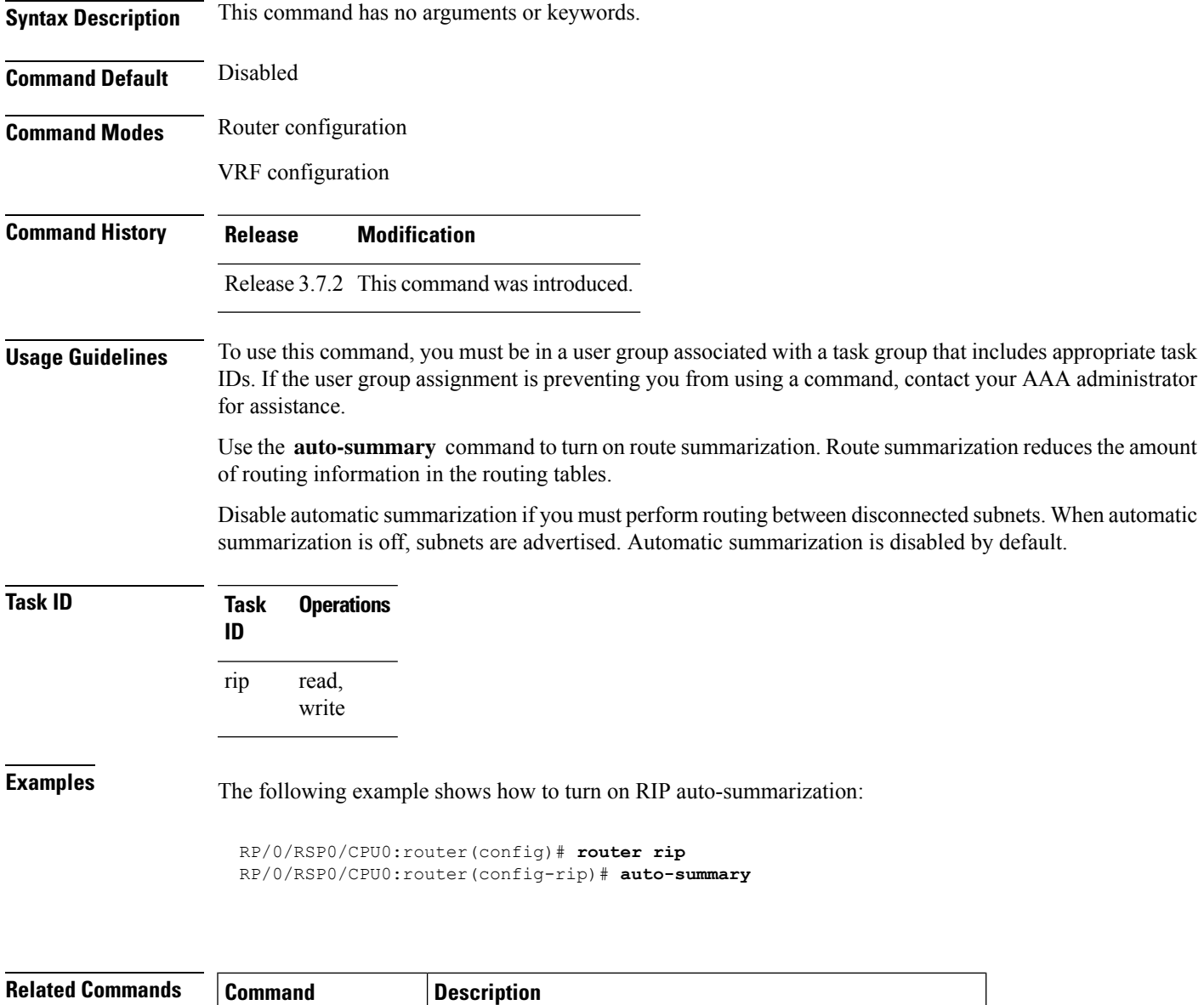

vrf [\(RIP\),](#page-62-0) on page  $63$  Defines a VRF instance and enters VRF configuration mode.

### <span id="page-5-0"></span>**broadcast-for-v2**

To send Routing Information Protocol (RIP) Version 2 output packets to a broadcast address, use the **broadcast-for-v2** command in the appropriate configuration mode. To disable this feature, use the **no** form of this command.

**broadcast-for-v2 no broadcast-for-v2**

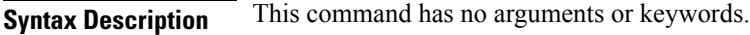

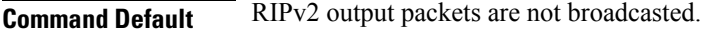

**Command Modes** Router configuration

VRF configuration

Interface configuration

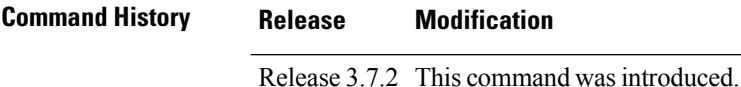

### **Usage Guidelines** To use this command, you must be in a user group associated with a task group that includes appropriate task IDs. If the user group assignment is preventing you from using a command, contact your AAA administrator for assistance.

Use the **broadcast-for-v2** command to broadcast RIP Version 2 broadcast updates to hosts that do not listen to multicasts. Version 2 updates (requests and responses) will be sent to the IP broadcast address 255.255.255.255 instead of the IP multicast address 244.0.0.9.

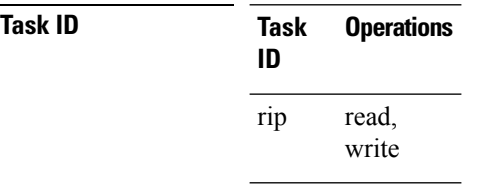

**Examples** The following example shows how to send RIP v2 output messages to a broadcast address for all RIP interfaces:

> RP/0/RSP0/CPU0:router(config)# **router rip** RP/0/RSP0/CPU0:router(config-rip)# **broadcast-for-v2**

# <span id="page-6-0"></span>**clear rip**

To clear VRF and interface-related information for Routing Information Protocol (RIP) such as database entries and statistics, use the **clear rip** command in EXEC configuration mode.

**clear rip** [ **vrf** { *name* | **all** } ] [{ **database** | **out-of-memory** | **statistics** }] [ **interface** *type number* ]

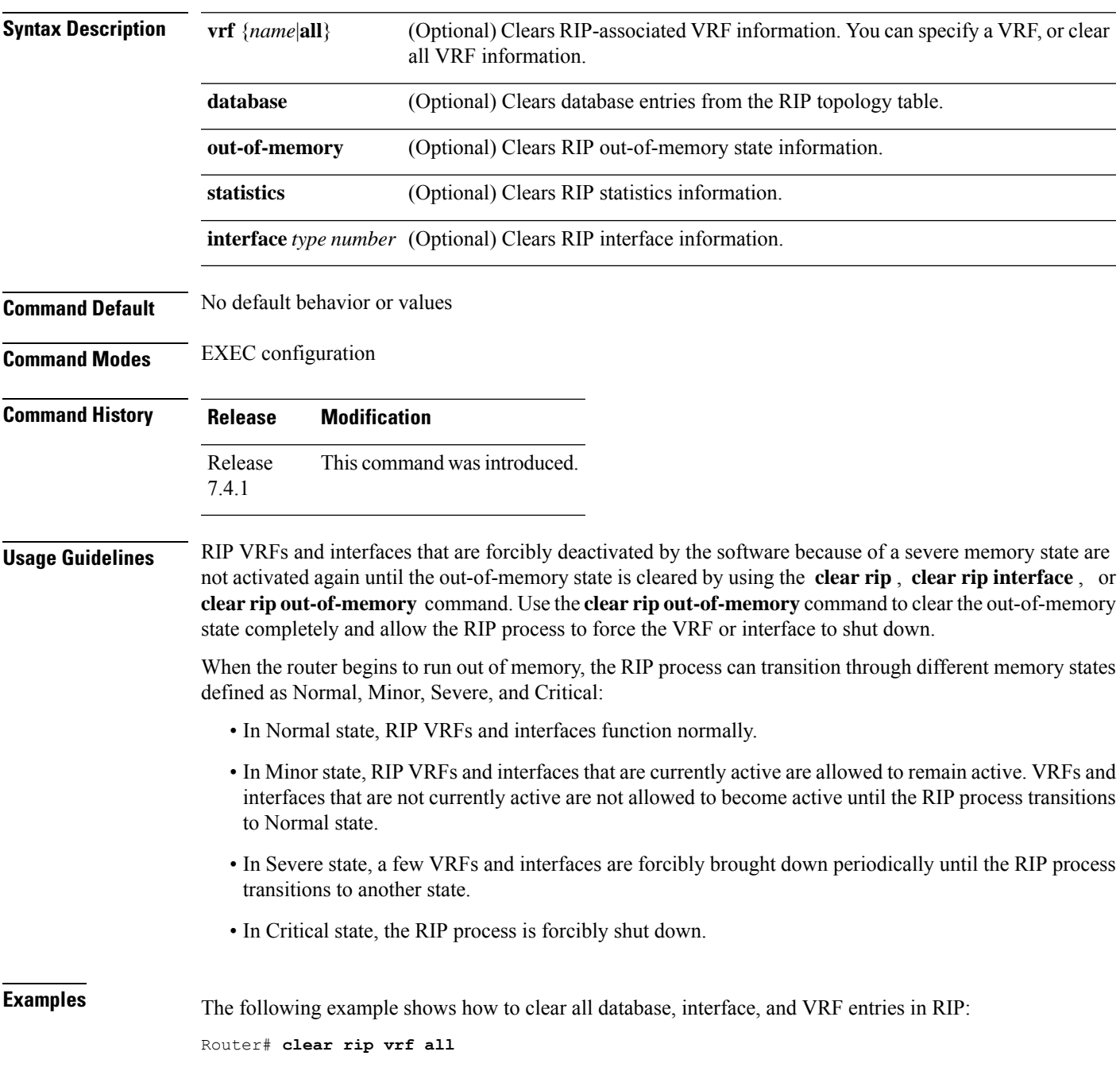

The following example shows how to clear only database entries from the topology table for the GigabitEthernet 0/1/0/0 interface:

Router# **clear rip database interface GigabitEthernet 0/1/0/0**

# <span id="page-8-0"></span>**clear rip database**

To clear only database entries from the Routing Information Protocol (RIP) topology table, use the **clear rip database** command in EXEC configuration mode.

**clear rip** [**vrf** {*vrf* | **all**}] **database** [**interface** *type interface-path-id*]

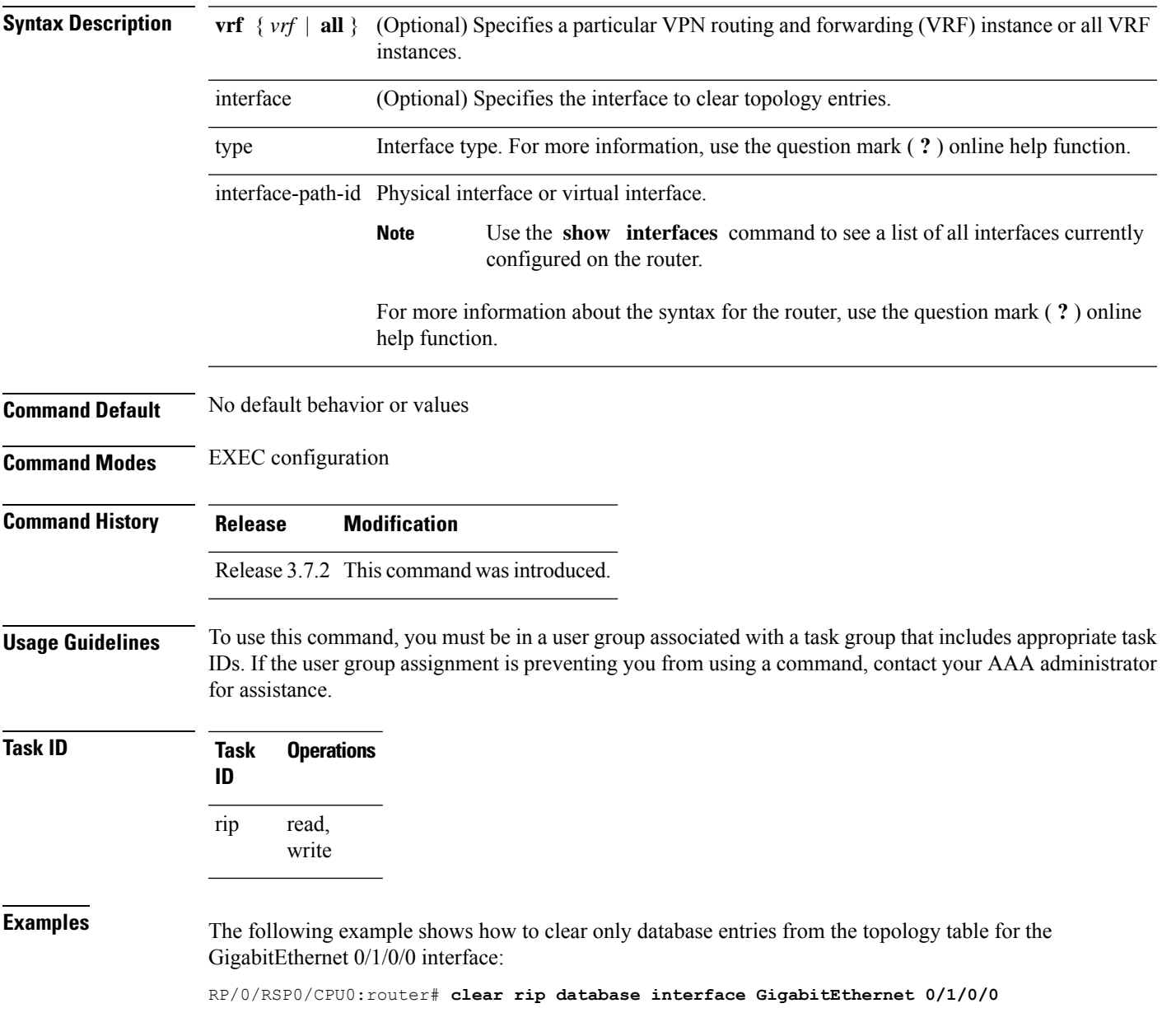

 $\mathbf{l}$ 

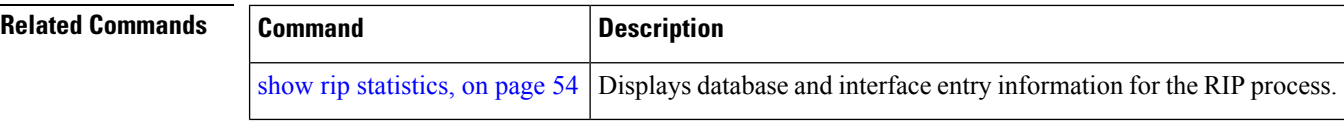

# <span id="page-10-0"></span>**clear rip interface**

To clear interface-related information for Routing Information Protocol (RIP) such as database entries and statistics, use the **clear rip interface** command in EXEC configuration mode.

**clear rip** [**vrf** {**vrf** | **all**}] **interface** *type interface-path-id*

| <b>Syntax Description</b> | $\mathbf{vrf} \{ \mathit{vrf} \mid \mathbf{all} \}$                                                                                                    | (Optional) Specifies a particular VPN routing and forwarding (VRF) instance or all VRF<br>instances.                                                                                                    |  |  |
|---------------------------|----------------------------------------------------------------------------------------------------|----------------------------------------------------------------------------------------------------|--|--|
|                           | interface                                                                                                    | Specifies the interface to clear topology entries.                                                                                                    |  |  |
|                           | type                                                                                                    | Interface type. For more information, use the question mark (?) online help function.                                                                                                    |  |  |
|                           | interface-path-id Physical interface or virtual interface.                                                                                                    |                                                                                                    |  |  |
|                           |                                                                                                    | <b>Note</b><br>Use the show interfaces command to see a list of all interfaces currently<br>configured on the router.                                                                                                  |  |  |
|                           |                                                                                                    | For more information about the syntax for the router, use the question mark (?) online<br>help function.                                                                                                    |  |  |
| <b>Command Default</b>    | No default behavior or values                                                                                                    |                                                                                                    |  |  |
| <b>Command Modes</b>      | <b>EXEC</b> configuration                                                                                                    |                                                                                                    |  |  |
| <b>Command History</b>    | <b>Release</b>                                                                                                    | <b>Modification</b>                                                                                                    |  |  |
|                           | Release 3.7.2 This command was introduced.                                                                                                    |                                                                                                    |  |  |
| <b>Usage Guidelines</b>   | To use this command, you must be in a user group associated with a task group that includes appropriate task<br>IDs. If the user group assignment is preventing you from using a command, contact your AAA administrator<br>for assistance.                      |                                                                                                    |  |  |
|                           | RIP VRFs and interfaces that are forcibly deactivated by the software because of a severe memory state are<br>not activated again until after out-of-memory state is cleared by using the clear rip, clear rip interface or<br>c lear rip out-of-memory command. |                                                                                                    |  |  |
| <b>Task ID</b>            | <b>Operations</b><br>Task<br>ID                                                                                                    |                                                                                                    |  |  |
|                           | read,<br>rip<br>write                                                                                                    |                                                                                                    |  |  |
| <b>Examples</b>           |                                                                                                    | The following example shows how to clear all interface-related data such as routes and statistics<br>from the GigabitEthernet 0/1/0/0 interface:<br>RP/0/RSP0/CPU0:router# clear rip interface GigabitEthernet 0/1/0/0 |  |  |

I

### **Related Com**

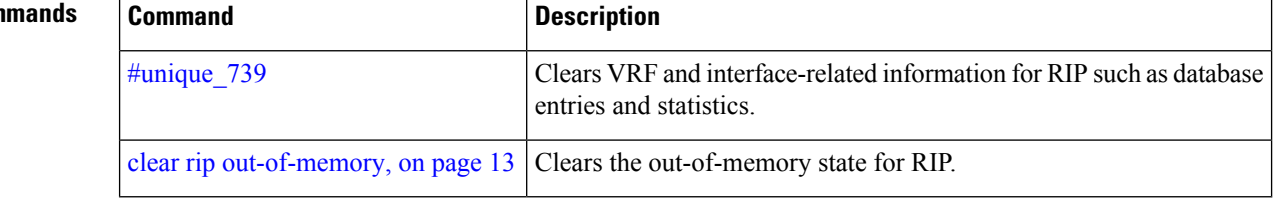

# <span id="page-12-0"></span>**clear rip out-of-memory**

To clear the out-of-memory state for Routing Information Protocol (RIP), use the **clear rip out-of-memory** command in EXEC configuration mode.

**clear rip** [**vrf** {*vrf* | **all**}] **out-of-memory** [**interface** *type interface-path-id*]

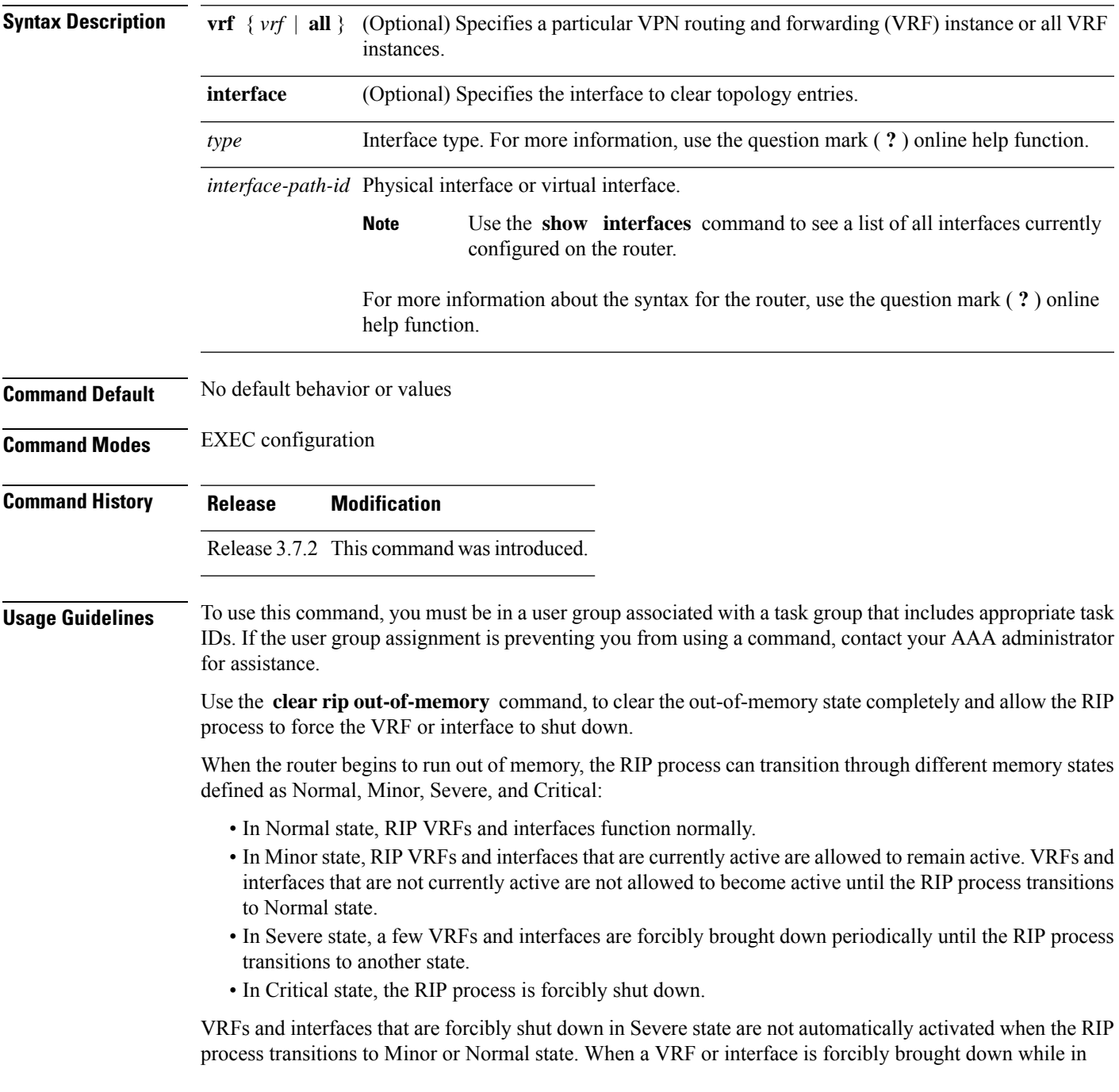

Severe state, the **clear rip** , **clear rip interface** or **clear rip out-of-memory** command clears the Forced Down state and reactivates the VRF or interface.

The **show rip** and **show rip interface** commands allow you to view the current out-of-memory state.

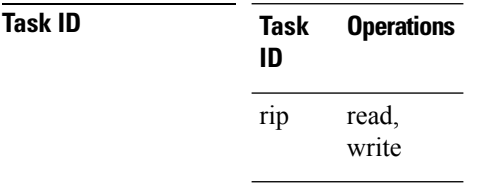

**Examples** The following example shows how to clear the out-of-memory state for a RIP process:

RP/0/RSP0/CPU0:router# **clear rip out-of-memory**

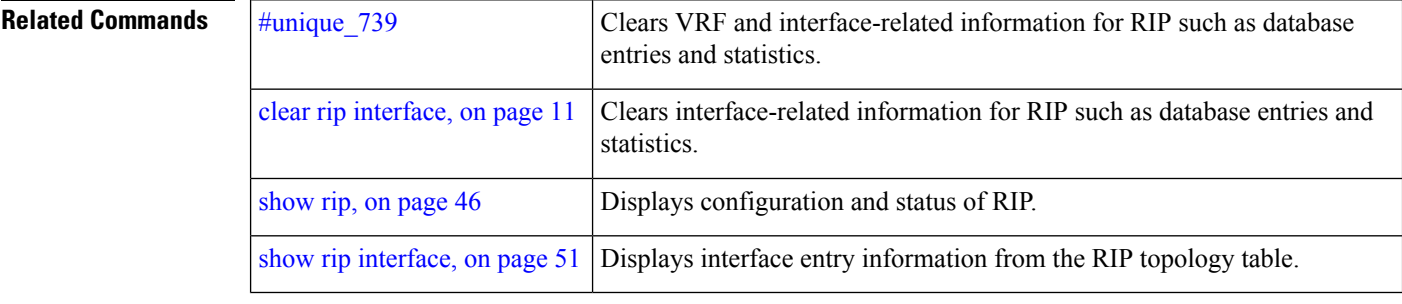

### <span id="page-14-0"></span>**clear rip statistics**

To clear the Routing Information Protocol (RIP) statistics, use the **clear rip statistics** command in EXEC configuration mode.

**clear rip** [**vrf** {**vrf** | **all**}] **statistics** [**interface** *type interface-path-id*]

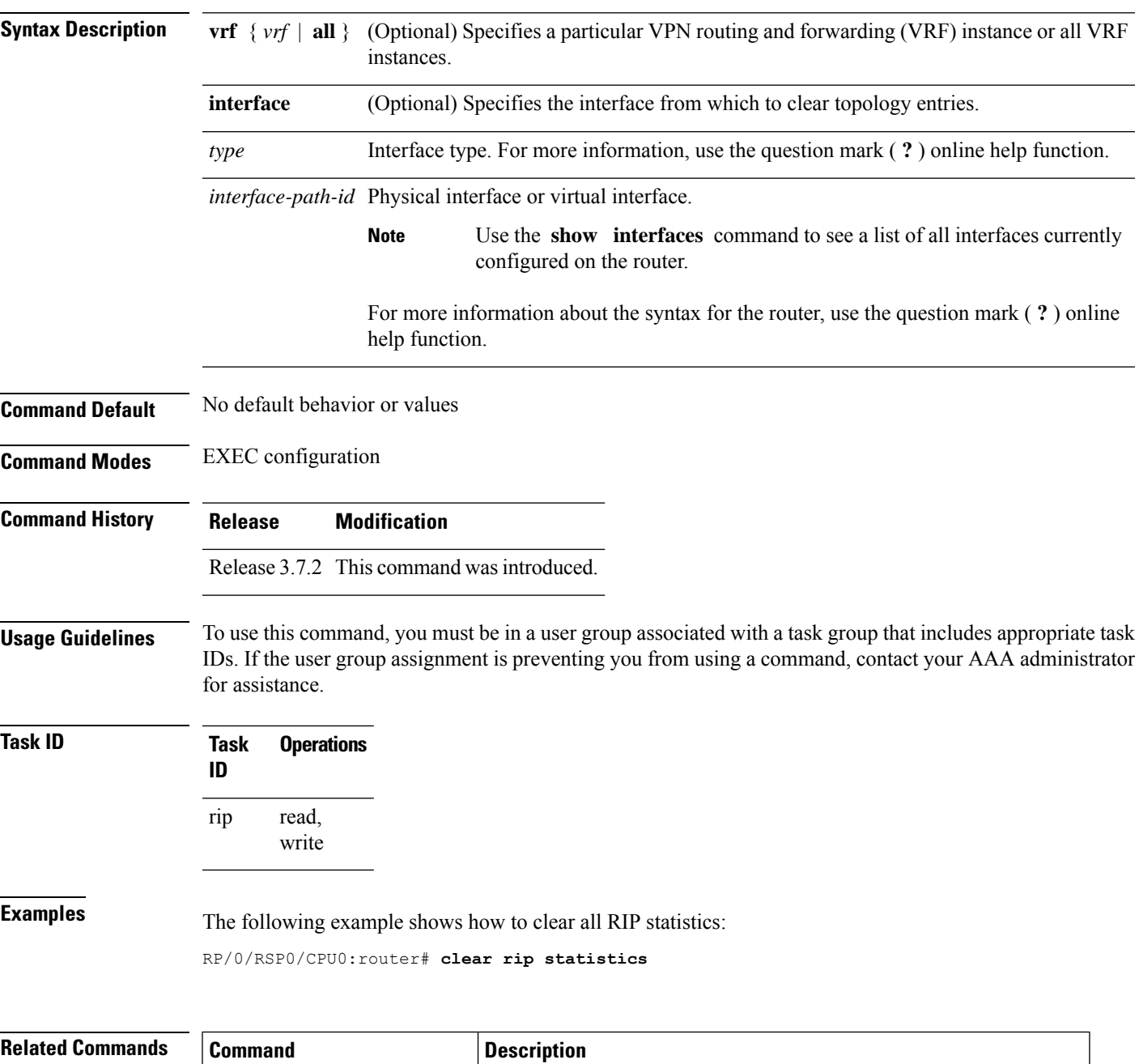

show rip [statistics,](#page-53-0) on page 54 | Displays database and interface entry information for the RIP process.

# <span id="page-15-0"></span>**default-information originate (RIP)**

To generate a default route into Routing Information Protocol (RIP), use the **default-information originate** command in the appropriate configuration mode. To disable a default route into RIP, use the **no** form of this command.

**default-information originate** [**route-policy** *name*] **no default-information originate**

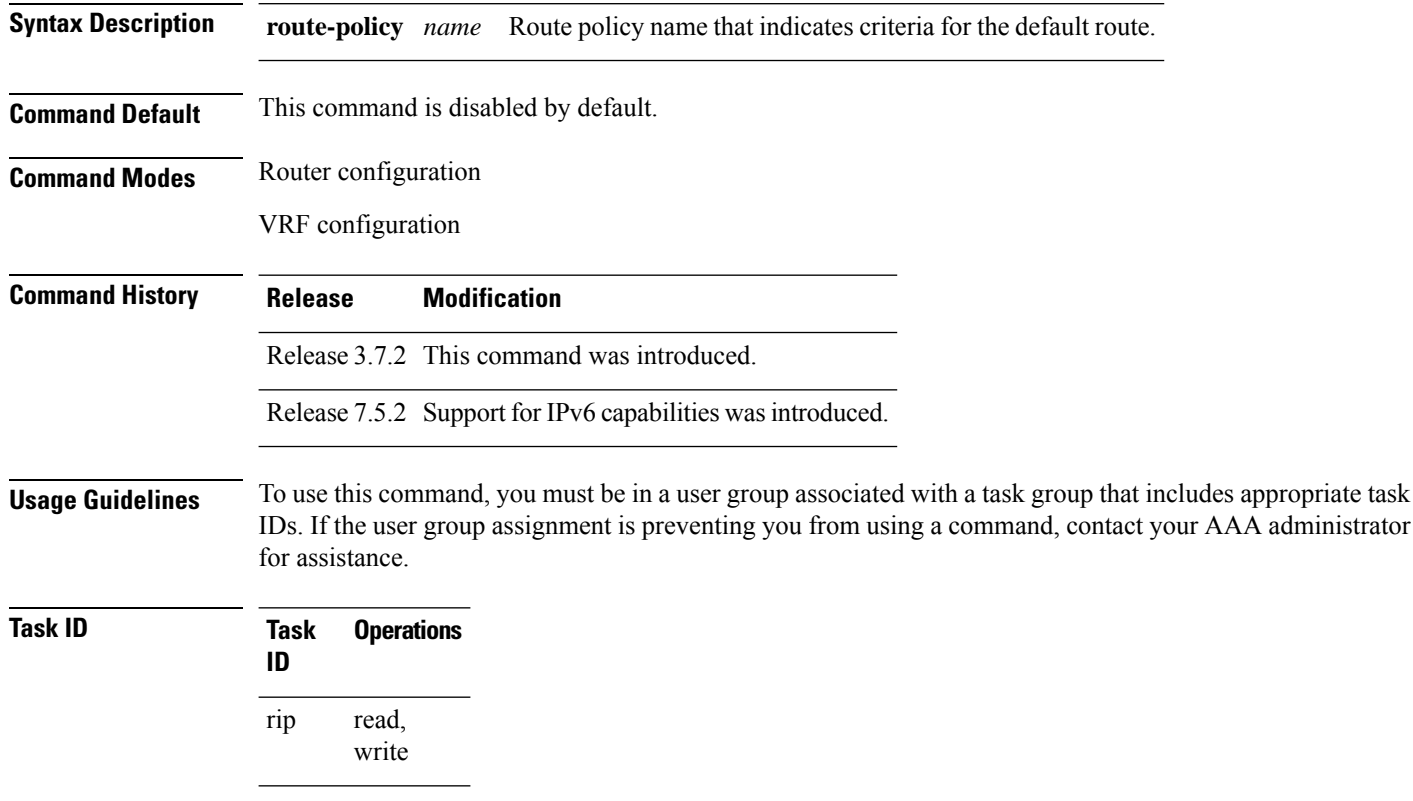

**Examples** The following example shows how to originate a default route in RIP updates based on the result of running the route policy on the routing table:

> Router(config)# **router rip** Router(config-rip)# **default-information originate route-policy policy1**

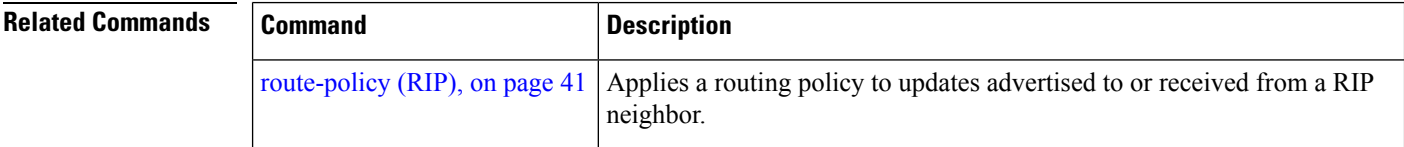

the same metric

### <span id="page-16-0"></span>**default-metric (RIP)**

To set default metric values for routes redistributed from other protocols into Routing Information Protocol (RIP), use the **default-metric** command in the appropriate configuration mode. To return to the default state, use the **no** form of this command.

**default-metric** *number-value* **no default-metric**

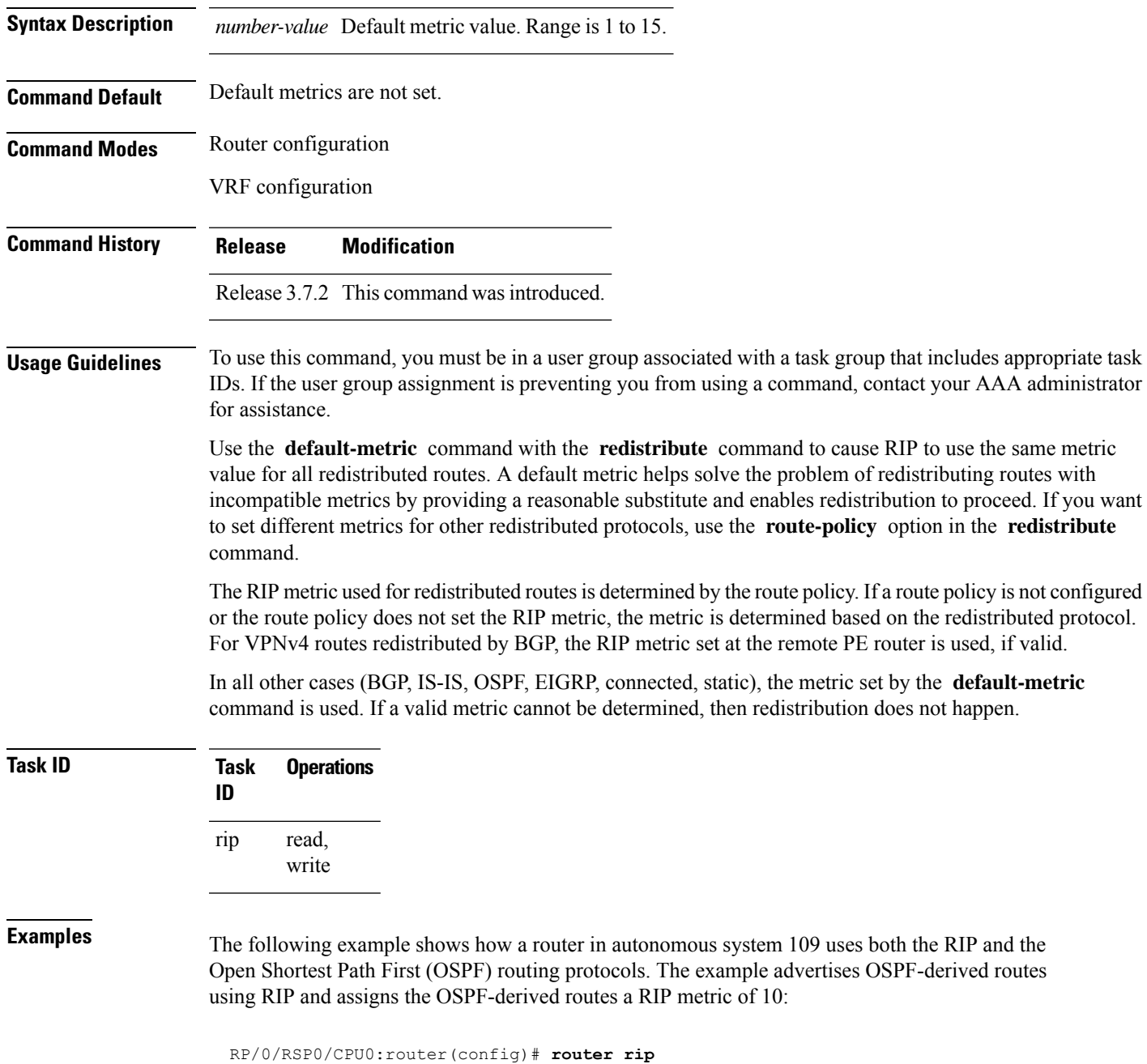

```
RP/0/RSP0/CPU0:router(config-rip)# vrf vpn-1
RP/0/RSP0/CPU0:router(config-rip-vrf)# default-metric 10
RP/0/RSP0/CPU0:router(config-rip-vrf)# redistribute ospf 109
```
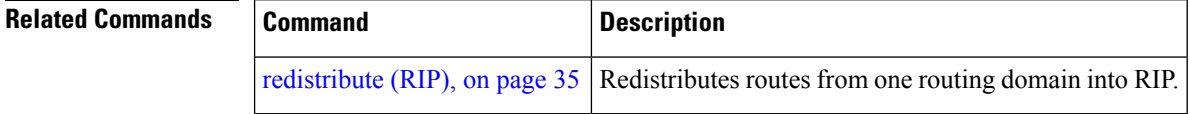

# <span id="page-18-0"></span>**distance (RIP)**

To define the administrative distance assigned to routes discovered by the Routing Information Protocol (RIP), use the **distance admin-distance** command in the appropriate configuration mode. To remove the distance definition from the configuration file and restore the system to its default condition, use the **no** form of this command.

**distance** *admin-distance* [{*prefix prefix-length* | *prefix mask*}] **no distance** *admin-distance*

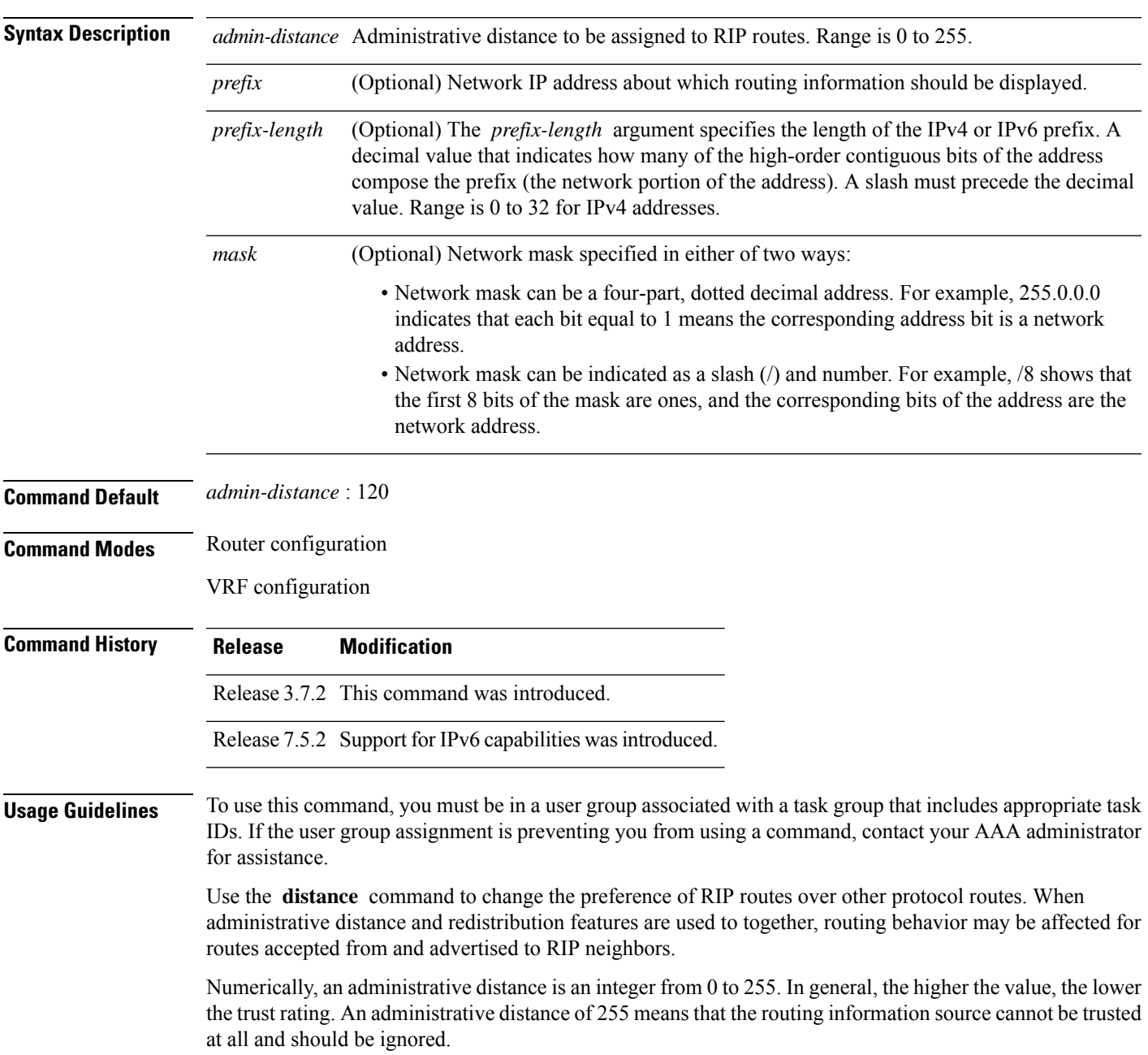

The order in which you enter distance commands can affect the assigned administrative distancesin unexpected ways.

This table lists default administrative distances.

**Table 1: Default Administrative Distances of Routing Protocols**

| <b>Routing Protocol</b>       | <b>Administrative Distance Value</b> |
|-------------------------------|--------------------------------------|
| Connected interface           | $\theta$                             |
| Static route out an interface | 0                                    |
| Static route to next-hop      | 1                                    |
| <b>EIGRP Summary Route</b>    | 5                                    |
| External BGP                  | 20                                   |
| Internal EIGRP                | 90                                   |
| <b>OSPF</b>                   | 110                                  |
| IS-IS                         | 115                                  |
| RIP Versions 1 and 2          | 120                                  |
| <b>External EIGRP</b>         | 170                                  |
| Internal BGP                  | 200                                  |
| Unknown                       | 255                                  |

**Task ID Task Operations**

read, write rip

**ID**

**Examples** The following example shows how to set the administrative distance for a particular IPv4 prefix:

Router(config)# **router rip** Router(config-rip)# **distance 85 192.168.10.0/24**

**Examples** The following example shows how to set the administrative distance for a particular IPv4 prefix:

Router(config)# **router rip** Router(config-rip)# **distance 85 2001:DB8::1/32**

 $\mathbf I$ 

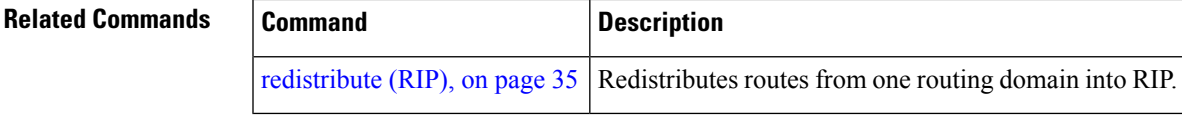

### <span id="page-21-0"></span>**interface (RIP)**

To define the interfaces on which the Routing Information Protocol (RIP) runs and enter interface configuration mode, use the **interface** command in router configuration mode. To disable RIP routing for interfaces, use the **no** form of this command.

**interface** *type interface-path-id* **no interface** *type interface-path-id*

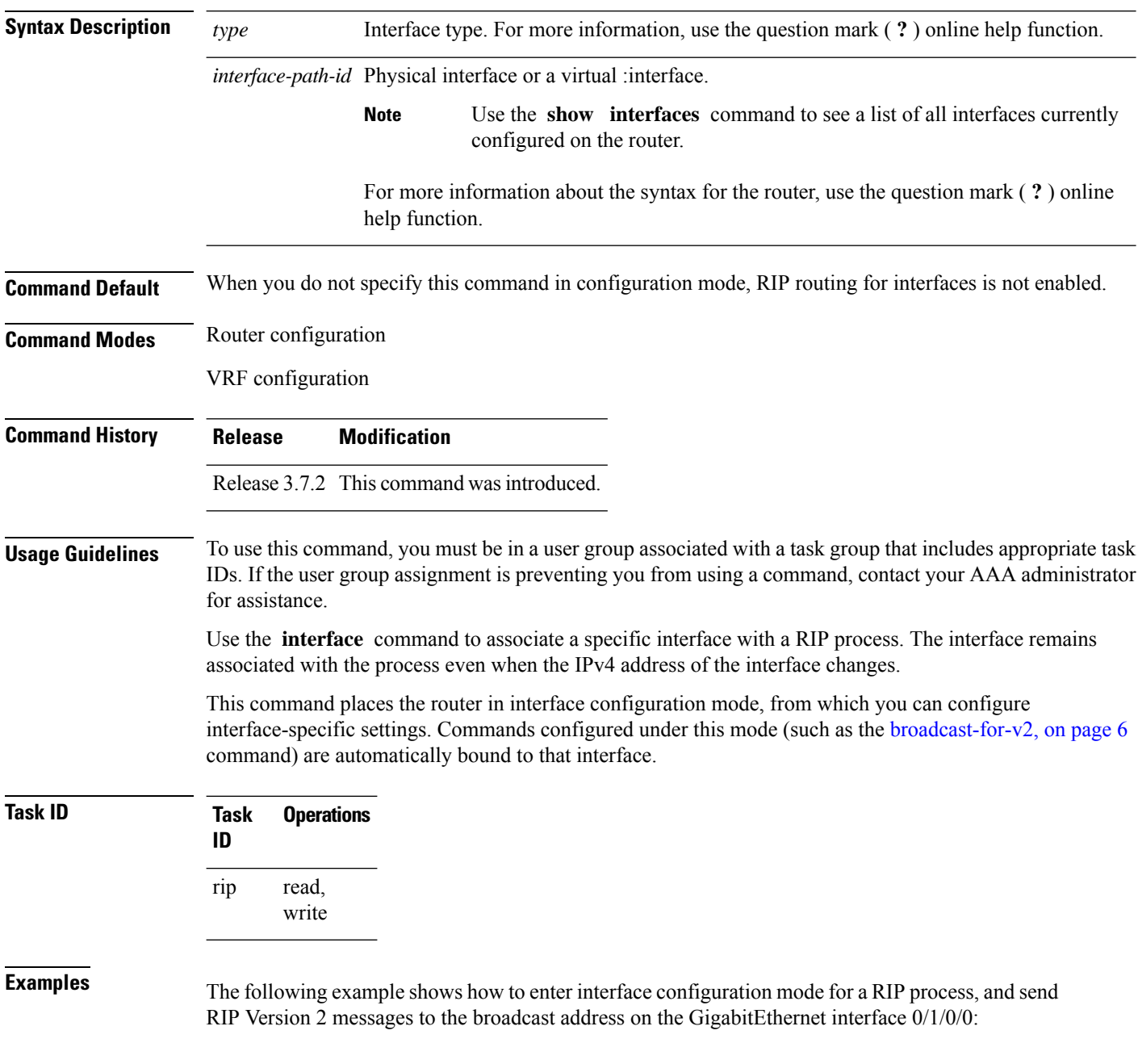

```
RP/0/RSP0/CPU0:router(config)# router rip
RP/0/RSP0/CPU0:router(config-rip)# interface GigabitEthernet 0/1/0/0
RP/0/RSP0/CPU0:router(config-rip-if)# ?
 broadcast-for-v2 Specify broadcast address for RIP v2 output packet
 commit Commit the configuration changes to running
 describe Describe a command without taking real actions
 do Run an exec command
 exit Exit from this submode
 metric-zero-accept Accept rip update with metric 0 to compensate a common bug
 no Megate a command or set its defaults<br>passive-interface Suppress routing updates on this inte
                    Suppress routing updates on this interface
 poison-reverse Enable poison reverse
 receive Advertisement reception
 route-policy Apply route policy to routing updates
 send Advertisement transmission
 show Show contents of configuration
 site-of-origin SOO community for prefixes learned over this interface
 split-horizon Disable split horizon
RP/0/RSP0/CPU0:router(config-rip-if)# broadcast-for-v2
```
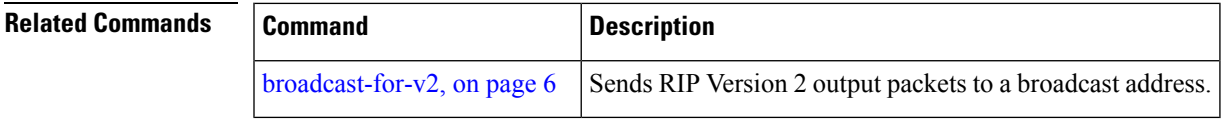

### <span id="page-23-0"></span>**maximum-paths (RIP)**

To configure the maximum number of equal cost parallel routes that the Routing Information Protocol (RIP) will install into the routing table, use the **maximum-paths** command in the appropriate configuration mode. To remove the **maximum-paths** command from the configuration file and restore the system to its default condition with respect to RIP, use the **no** form of this command.

**maximum-paths** *maximum* **no maximum-paths**

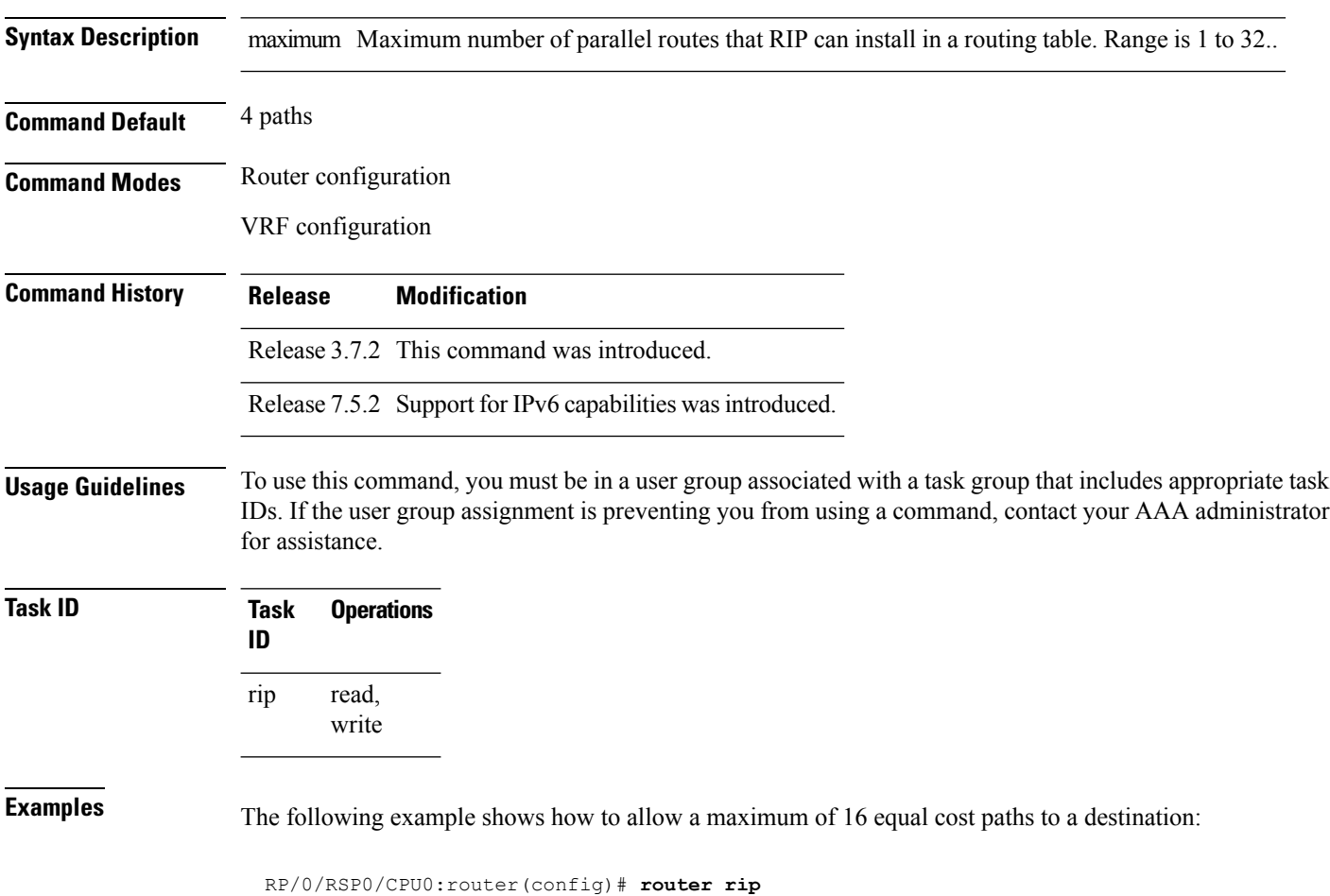

RP/0/RSP0/CPU0:router(config-rip)# **maximum-paths 16**

### <span id="page-24-0"></span>**metric-zero-accept**

To allow RIP to accept routing entries from RIP updates with a metric set to zero (0), use the **metric-zero-accept** command in interface configuration mode. To remove the **metric-zero-accept** command from the configuration file and restore the system to its default condition with respect to RIP, use the **no** form of this command.

**metric-zero-accept no metric-zero-accept**

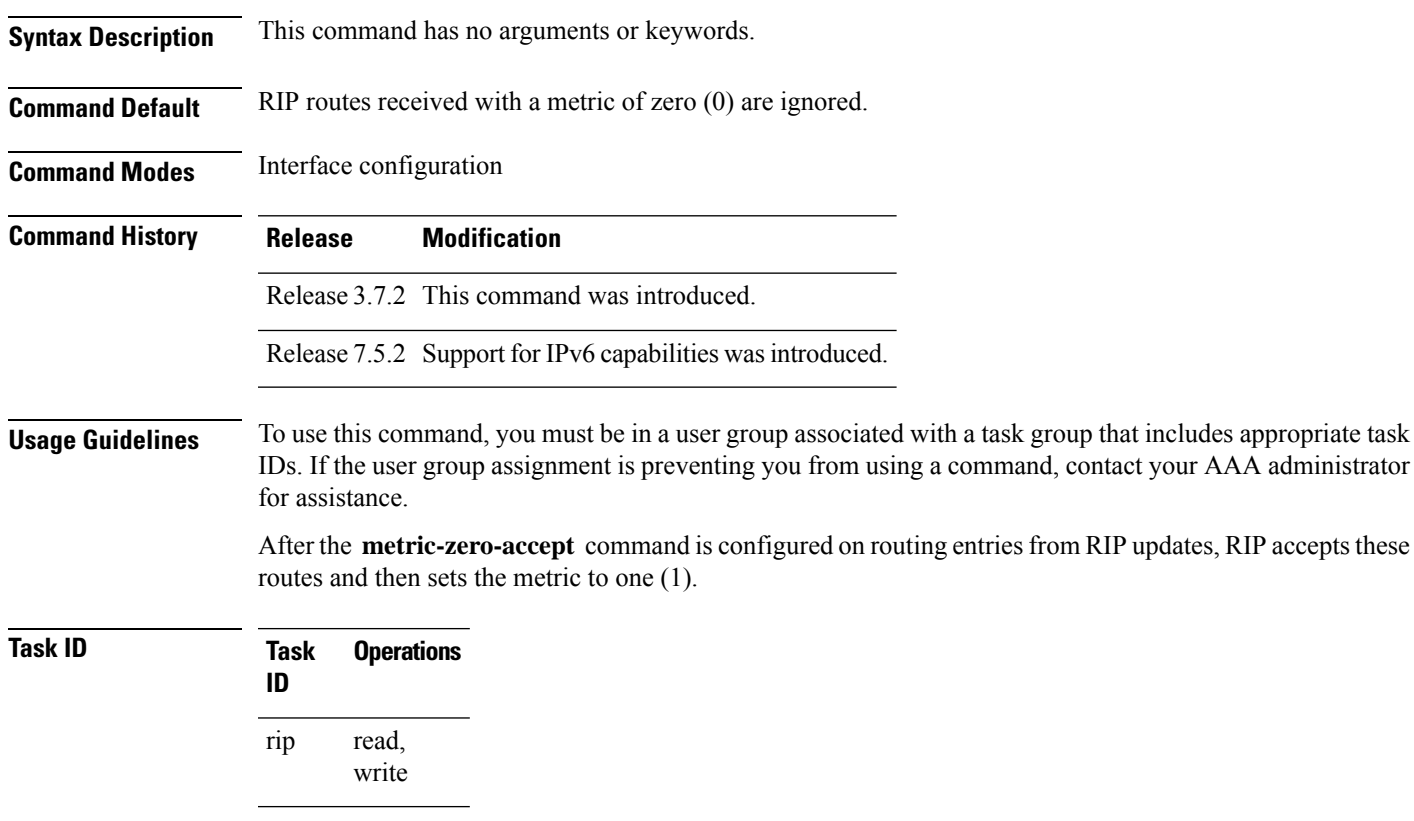

**Examples** The following example shows how to set the RIP interface to accept metric zero on routing entries:

```
Router(config)# router rip
Router(config-rip)# interface GigabitEthernet 0/1/0/0
Router(config-rip-if)# metro-zero-accept
```
### <span id="page-25-0"></span>**neighbor (RIP)**

To define a neighboring router with which to exchange Routing Information Protocol (RIP) information, use the **neighbor** command in the appropriate configuration mode. To remove an entry, use the **no** form of this command.

**neighbor** { *ipv4-address* | *ipv6-address* **no neighbor** { *ipv4-address* | *ipv6-address*

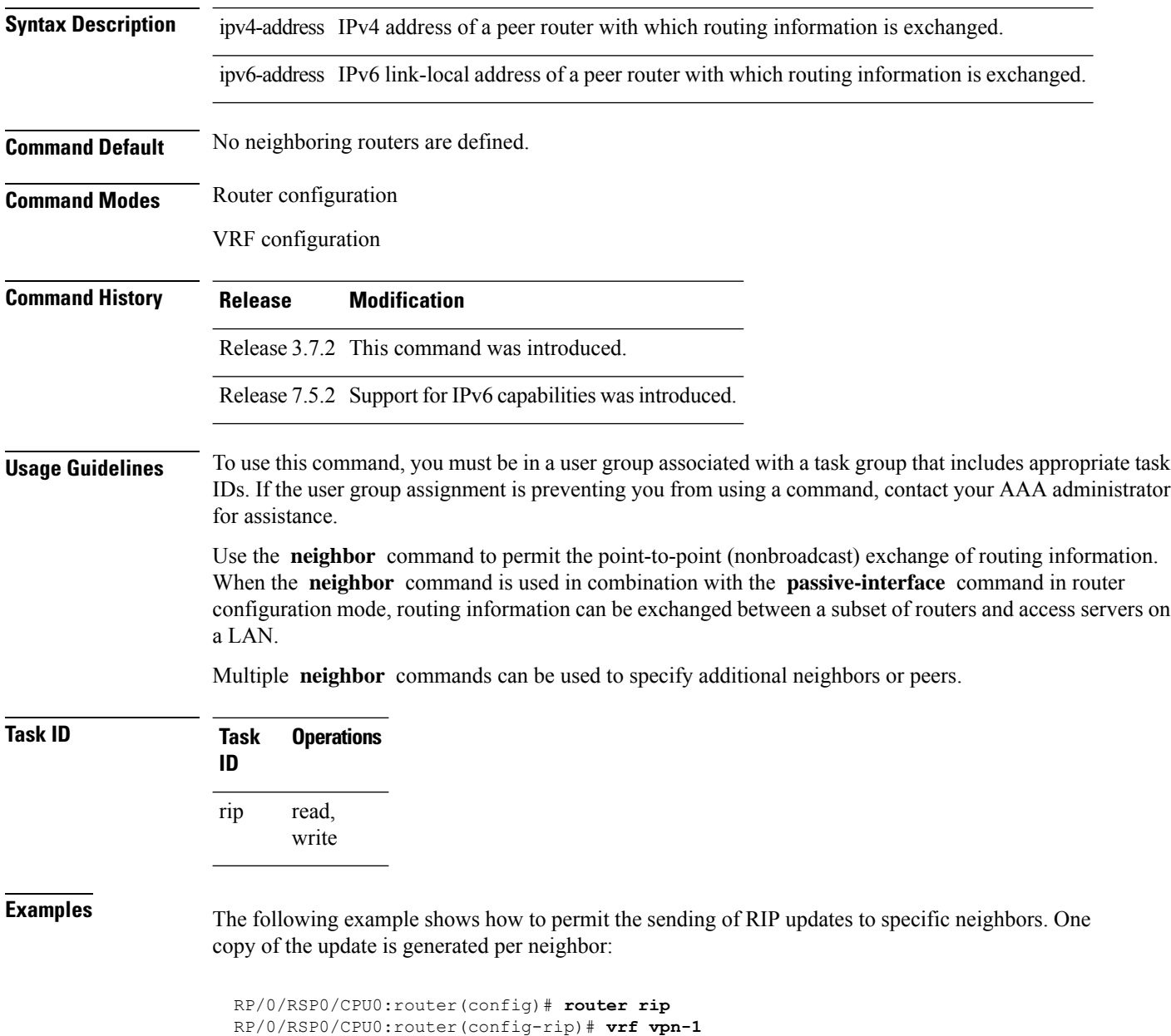

RP/0/RSP0/CPU0:router(config-rip-vrf)# **neighbor 172.16.1.2**

**Related Commands** 

 $\mathbf I$ 

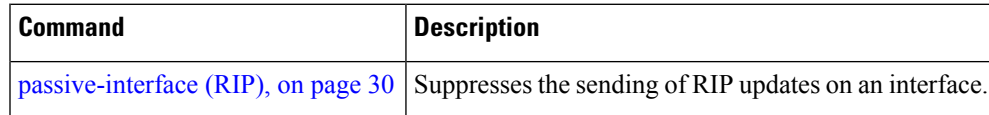

## <span id="page-27-0"></span>**nsf (RIP)**

To configure nonstop forwarding (NSF) on Routing Information Protocol (RIP) routes after a RIP process shutdown or restart, use the **nsf** command in the appropriate configuration mode. To remove this command from the configuration file and restore the system to its default condition, use the **no** form of this command.

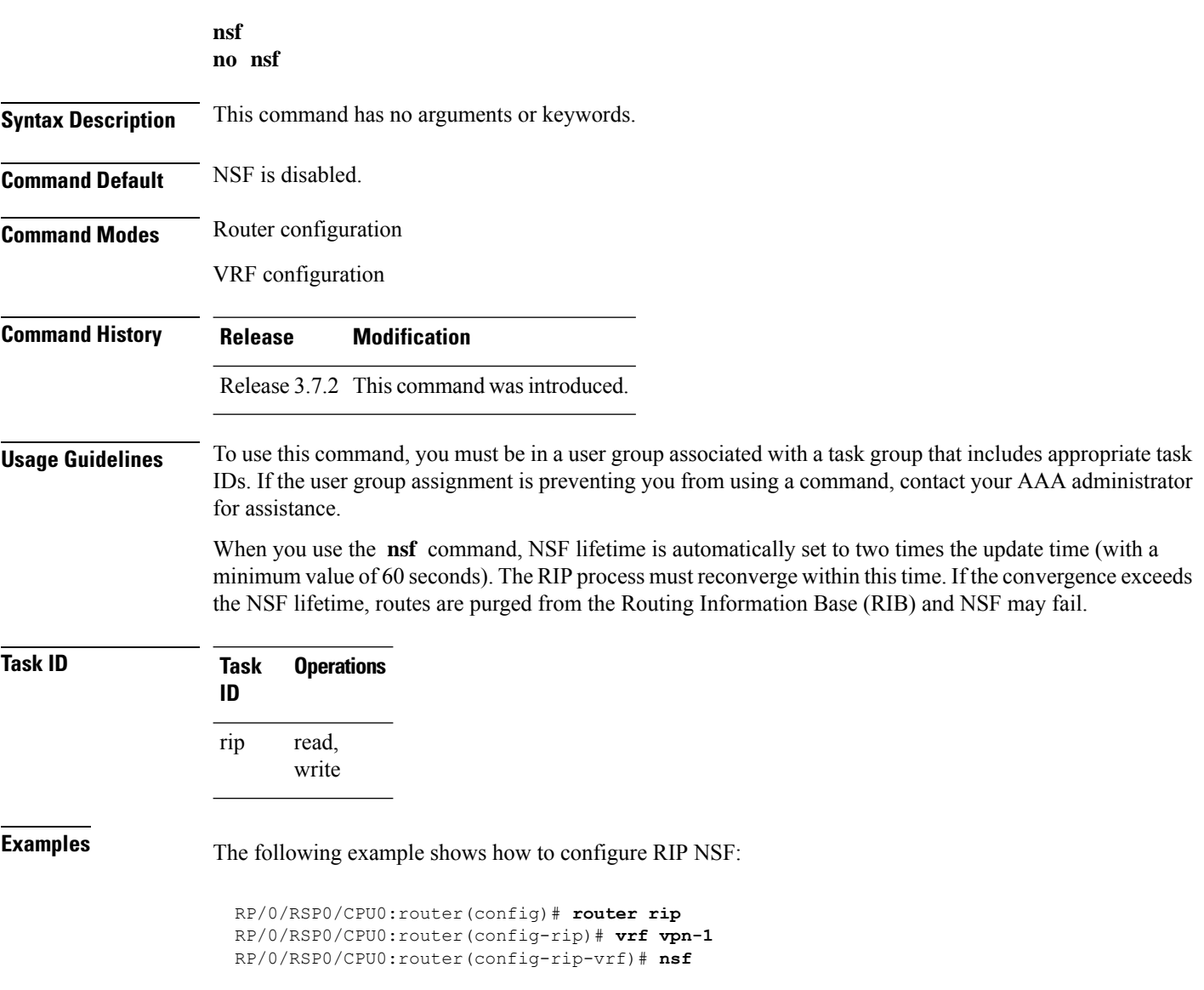

 $\overline{\phantom{a}}$ 

### <span id="page-28-0"></span>**output-delay**

To change the interpacket delay for Routing Information Protocol (RIP) updates sent, use the **output-delay** command in the appropriate configuration mode. To remove the delay, use the **no** form of this command.

**output-delay** *delay* **no output-delay** *delay*

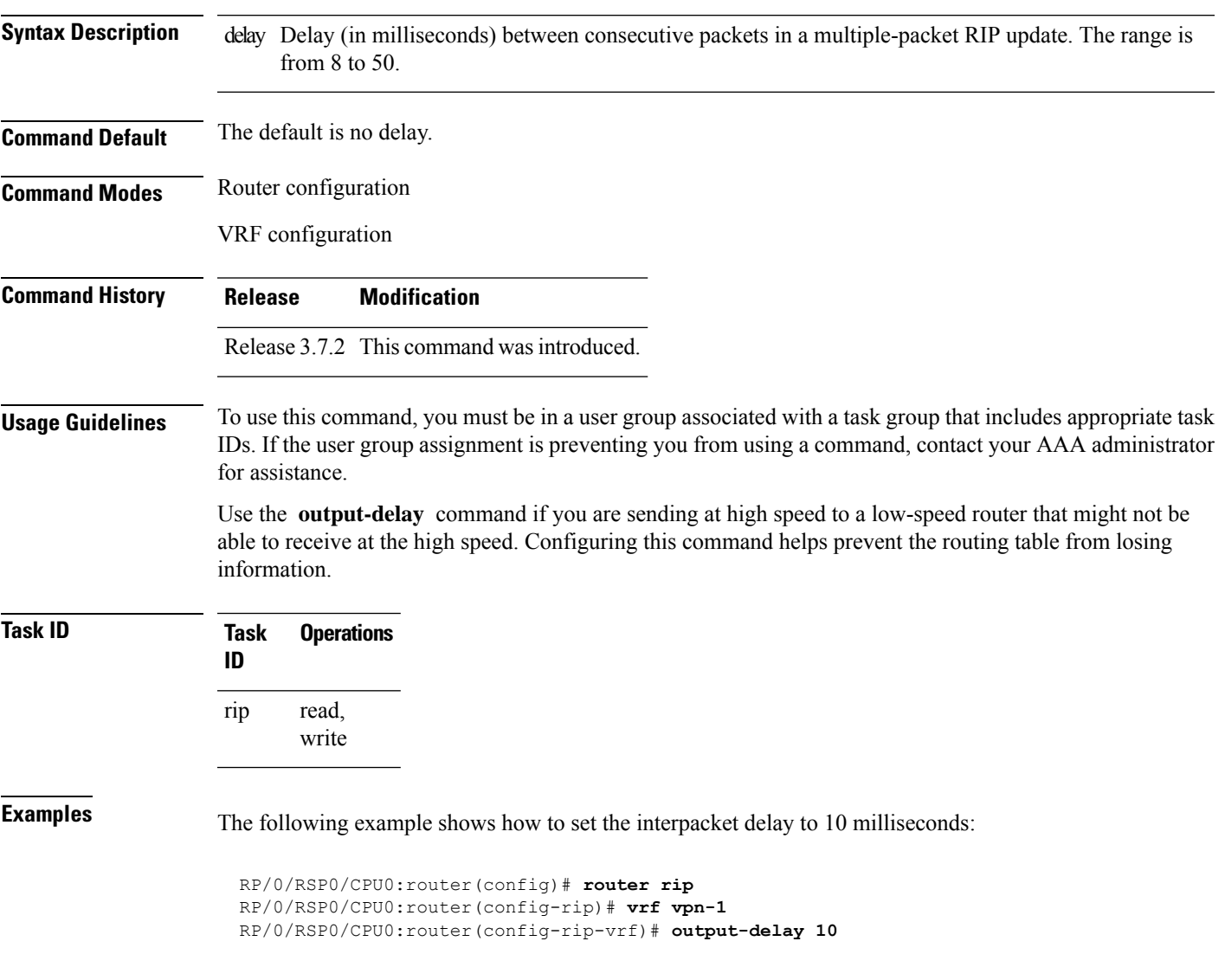

### <span id="page-29-0"></span>**passive-interface (RIP)**

To suppress the sending of Routing Information Protocol (RIP) updates on an interface, use the **passive-interface** command in interface configuration mode. To unsuppress updates, use the **no** form of this command.

**passive-interface no passive-interface**

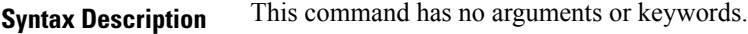

**Command Default** RIP updates are sent on the interface.

**Command Modes** Interface configuration

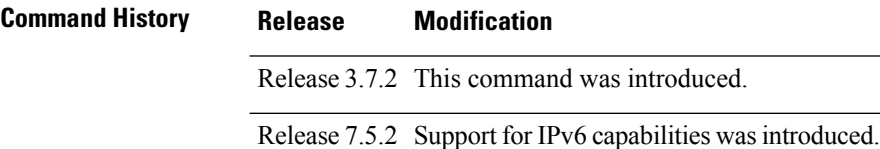

### **Usage Guidelines** To use this command, you must be in a user group associated with a task group that includes appropriate task IDs. If the user group assignment is preventing you from using a command, contact your AAA administrator for assistance.

While RIP stops sending routing updates to the multicast (or broadcast) address on a passive interface, RIP continues to receive and process routing updates from its neighbors on that interface.

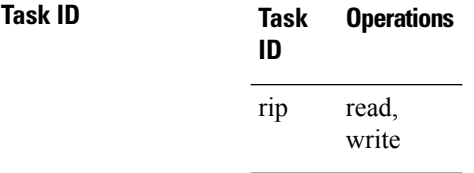

**Examples** The following example shows that GigabitEthernet interface 0/1/0/0 stops multicasting (or broadcasting) RIPupdates while continuing to receive RIPupdates normally. GigabitEthernet interface 0/1/0/3 sends and receives updates normally. Also RIP updates are unicast to neighbor 172.168.1.2 over the appropriate interface:

```
Router(config)# router rip
Router(config-rip)# neighbor 172.16.1.2
Router(config-rip)# interface GigabitEthernet 0/1/0/0
Router(config-rip-if)# passive-interface
Router(config-rip-if)# exit
Router(config-rip)# interface GigabitEthernet 0/1/0/3
Router(config-rip-if)# exit
```
**Examples** The following example shows that GigabitEthernet interface 0/1/0/0 stops multicasting (or broadcasting) RIPupdates while continuing to receive RIPupdates normally. GigabitEthernet interface 0/1/0/3 sends and receives updates normally. Also RIP updates are unicast to neighbor 2001:DB8::1 over the appropriate interface:

```
Router(config)# router rip
Router(config-rip)# neighbor 2001:DB8::1
Router(config-rip)# interface GigabitEthernet 0/1/0/0
Router(config-rip-if)# passive-interface
Router(config-rip-if)# exit
Router(config-rip)# interface GigabitEthernet 0/1/0/3
Router(config-rip-if)# exit
```
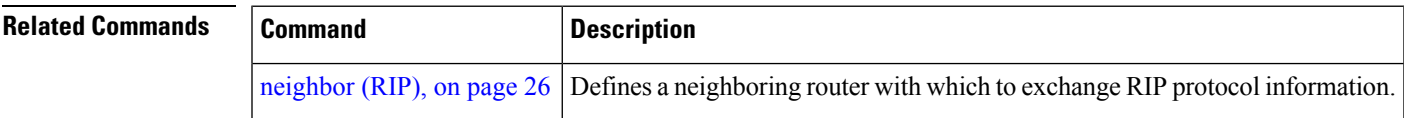

### <span id="page-31-0"></span>**poison-reverse**

To enable poison reverse processing of Routing Information Protocol (RIP) router updates, use the **poison-reverse** command in interface configuration mode. To disable poison reverse processing of RIP updates, use the **no** form of this command.

**poison-reverse no poison-reverse**

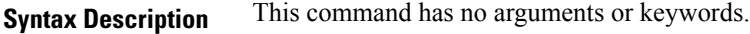

**Command Default** Poison reverse processing is disabled.

**Command Modes** Interface configuration

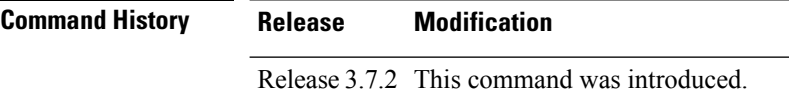

Release 7.5.2 Support for IPv6 capabilities was introduced.

### **Usage Guidelines** To use this command, you must be in a user group associated with a task group that includes appropriate task IDs. If the user group assignment is preventing you from using a command, contact your AAA administrator for assistance.

Route poisoning prevents routing loops by communicating to other routers that a route is no longer reachable, effectively removing these routes from other router's routing tables. The system default, **split horizon** , provides that routes learned through RIP are not advertised from the interface over which they were learned.

The **poison-reverse** command enables poison reverse processing of RIP router updates. A router that receives route poisoning information sends the poisoning information back to the sending router, a process called poison reverse. This process ensures that all routers on the same interface have received the poisoned route information.

If both **poison-** reverse and split horizon are configured, then simple split horizon behavior (suppression of routes from the interface over which they were learned) is replaced by poison reverse behavior. If split horizon is disabled, the poison reverse configuration is ignored.

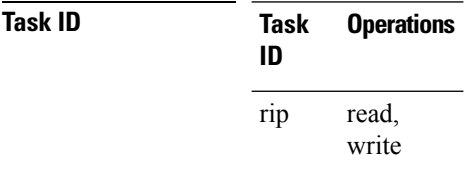

**Examples** The following example shows how to enable poison reverse processing for an interface running RIP:

```
Router(config)# router rip
Router(config-rip)# interface GigabitEthernet 0/1/0/0
Router(config-rip-if)# poison-reverse
```
**Related Commands** 

 $\mathbf{l}$ 

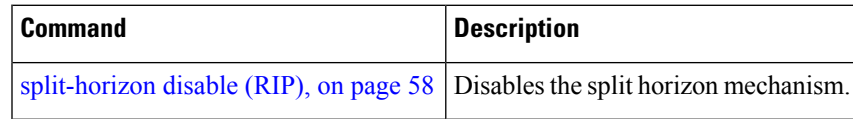

### <span id="page-33-0"></span>**receive version**

To configure the Routing Information Protocol (RIP) interface to accept version-specific packets, use the **receive version** command in interface configuration mode. To revert to the default setting, use the **no** form of this command.

**receive version** {**1** | **2** | **1 2**} **no receive version** {**1** | **2** | **1 2**}

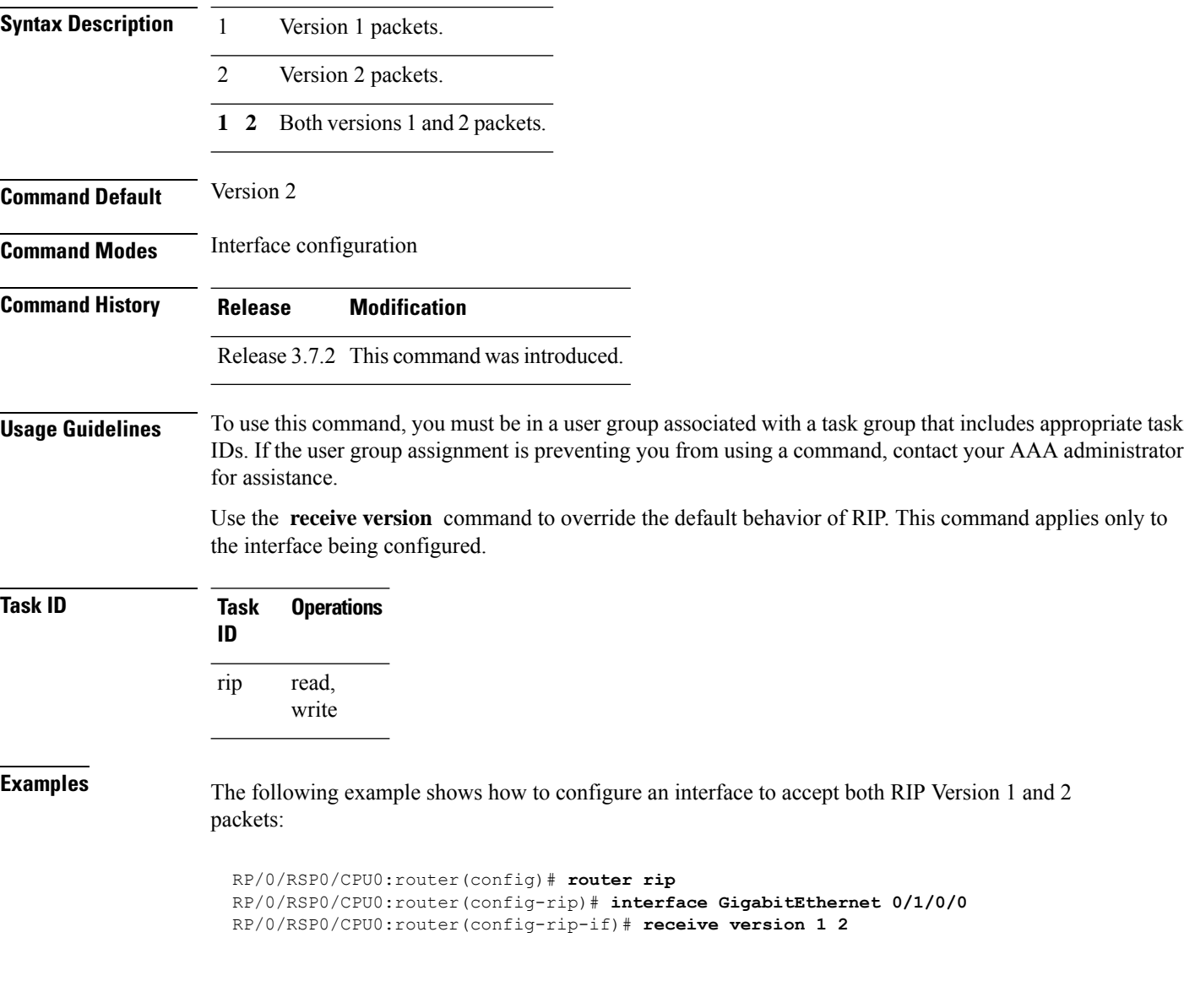

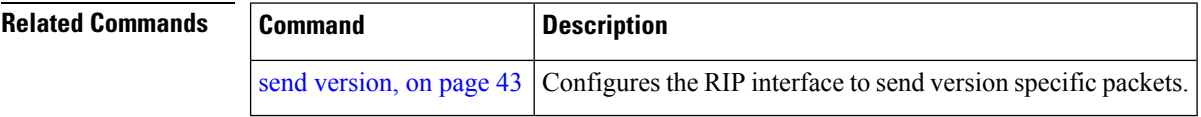

### <span id="page-34-0"></span>**redistribute (RIP)**

To redistribute routes from another routing domain into Routing Information Protocol (RIP), use the **redistribute** command in the appropriate configuration mode. To remove the **redistribute** command from the configuration file and restore the system to its default condition in which the software does not redistribute routes, use the **no** form of this command.

**Border Gateway Protocol (BGP) redistribute bgp** *process-id* [**route-policy** *name*] [{**external** | **internal** | **local**}] **no redistribute bgp** *process-id*

**Connected Interface Routes redistribute connected** [**route-policy** *name*] **no redistribute connected**

**Enhanced Interior Gateway Routing Protocol (EIGRP) redistribute eigrp** *process-id* [**route-policy** *name*] **no redistribute eigrp** *process-id*

**Intermediate System-to-Intermediate System (ISIS) redistribute isis** *process-id* [**route-policy** *name*] [{**level-1** | **level-1-2** | **level-2**}] **no redistribute isis** *process-id*

**Open Shortest Path First (OSPF) redistribute ospf** *process-id* [**route-policy** *name*] [**match** {**external** [{**1** | **2**}] |**internal**|**nssa-external** [{**1** | **2**}]}] **no redistribute ospf** *process-id*

**IP Static Routes redistribute static** [**route-policy** *name*] **no redistribute static**

**Syntax Description** bgp Distributes routes from the BGP protocol.

I

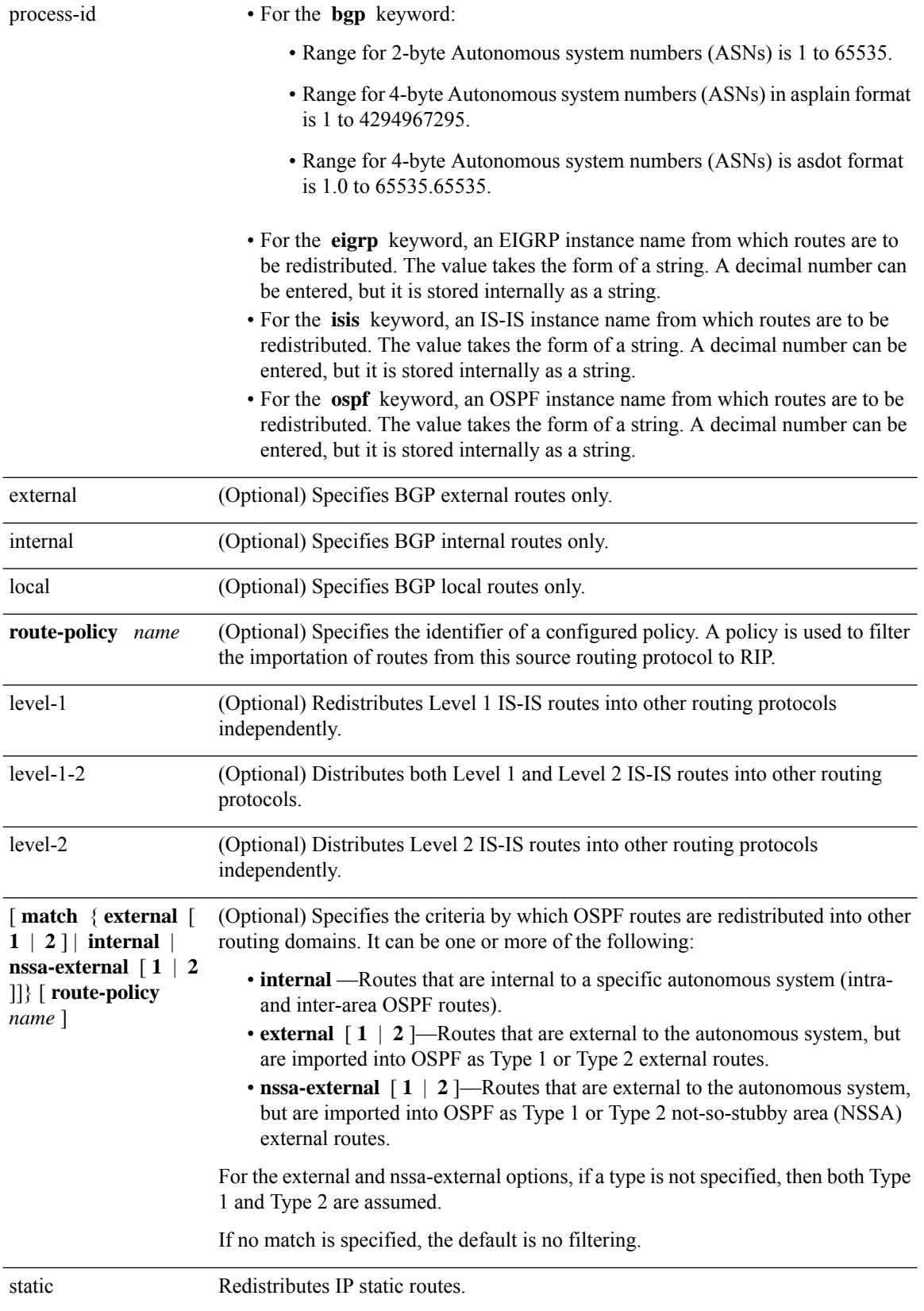

 $\mathbf{l}$ 

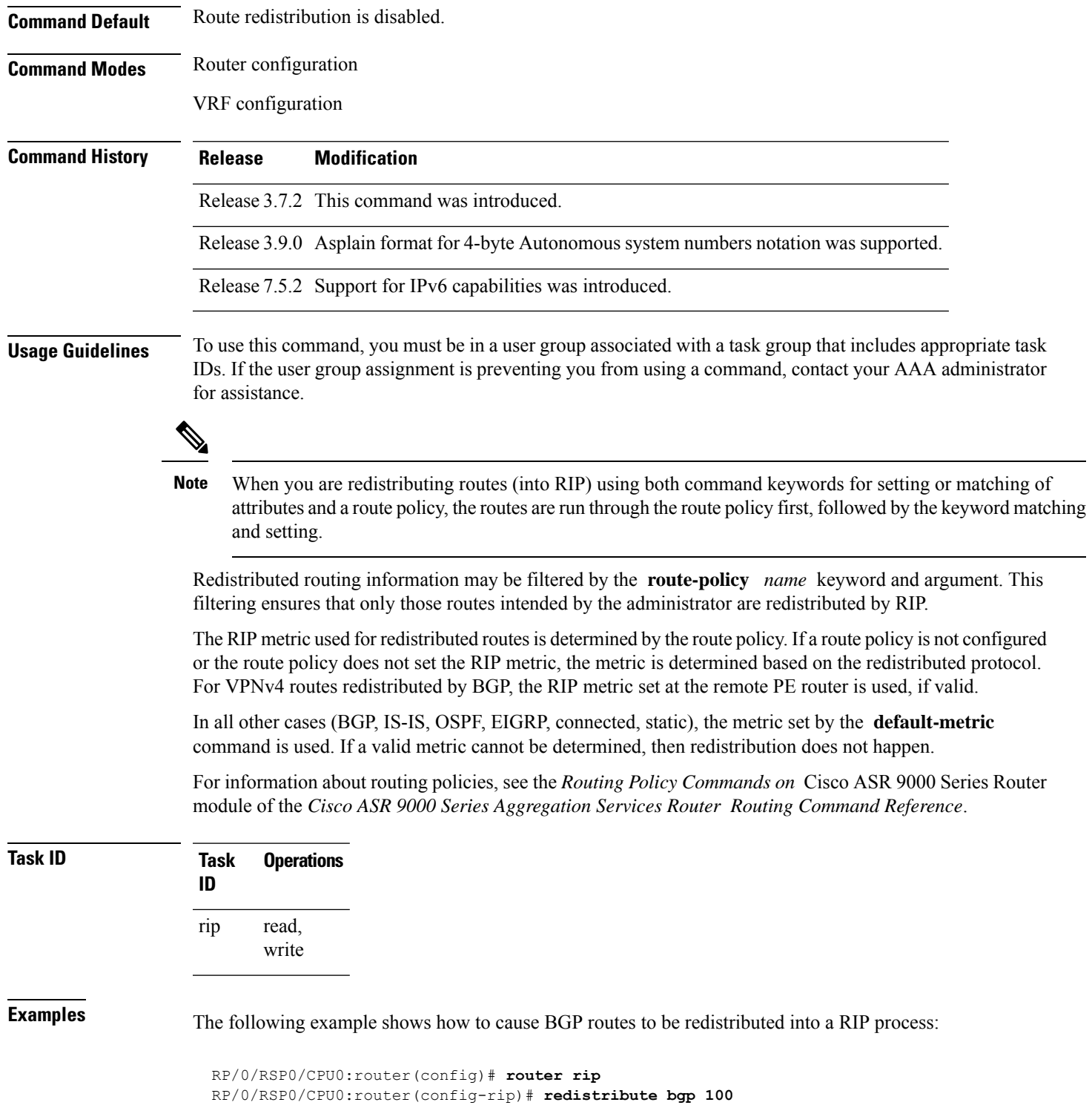

 $\mathbf{l}$ 

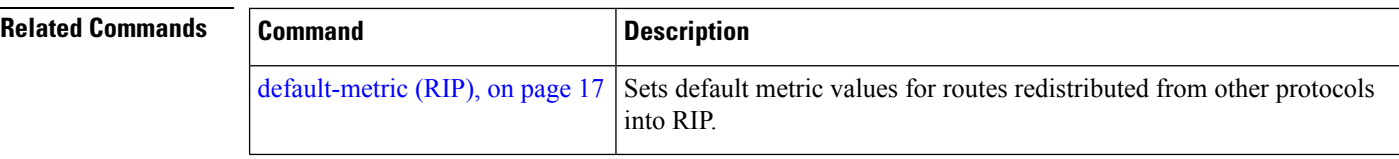

### <span id="page-38-0"></span>**router rip**

To configure a routing process and enter router configuration mode for a Routing Information Protocol (RIP) process, use the **router rip** command in global configuration mode. To turn off the RIP routing process, use the **no** form of this command.

**router rip no router rip**

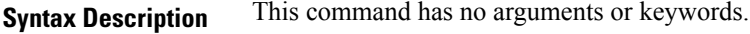

**Command Default** No router process is defined.

**Command Modes** Global configuration

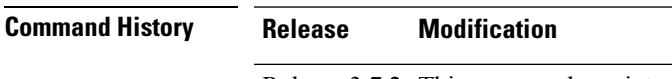

Release 3.7.2 This command was introduced.

**Usage Guidelines** To use this command, you must be in a user group associated with a task group that includes appropriate task IDs. If the user group assignment is preventing you from using a command, contact your AAA administrator for assistance.

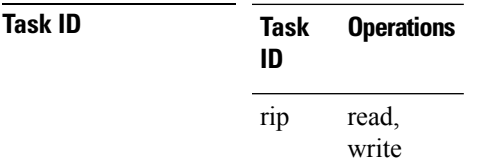

**Examples** The following example shows how to configure a router process for RIP:

```
RP/0/RSP0/CPU0:router(config)# router rip
RP/0/RSP0/CPU0:router(config-rip)#
```
The following example shows how to enter router configuration mode for RIPand identify commands that can be issued from that mode.

```
RP/0/RSP0/CPU0:router(config)# router rip
RP/0/RSP0/CPU0:router(config-rip)# ?
  auto-summary Enable automatic network number summarization
 broadcast-for-v2 Send RIP v2 output packets to broadcast address
  commit Commit the configuration changes to running
 default-information Control distribution of default information default-metric Set metric of redistributed routes
                        Set metric of redistributed routes
 describe Describe a command without taking real actions
 distance Define an administrative distance
  do Run an exec command
```
 $\mathbf{l}$ 

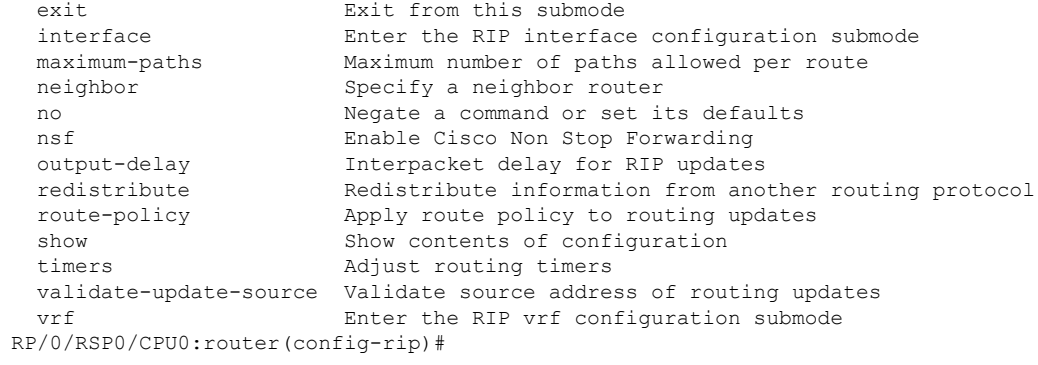

# <span id="page-40-0"></span>**route-policy (RIP)**

To apply a routing policy to updates advertised to or received from a Routing Information Protocol (RIP) neighbor, use the **route-policy** command in the appropriate configuration mode. To disable applying routing policy to updates, use the **no** form of this command.

**route-policy** *name* {**in** | **out**} **no route-policy** *name* {**in** | **out**}

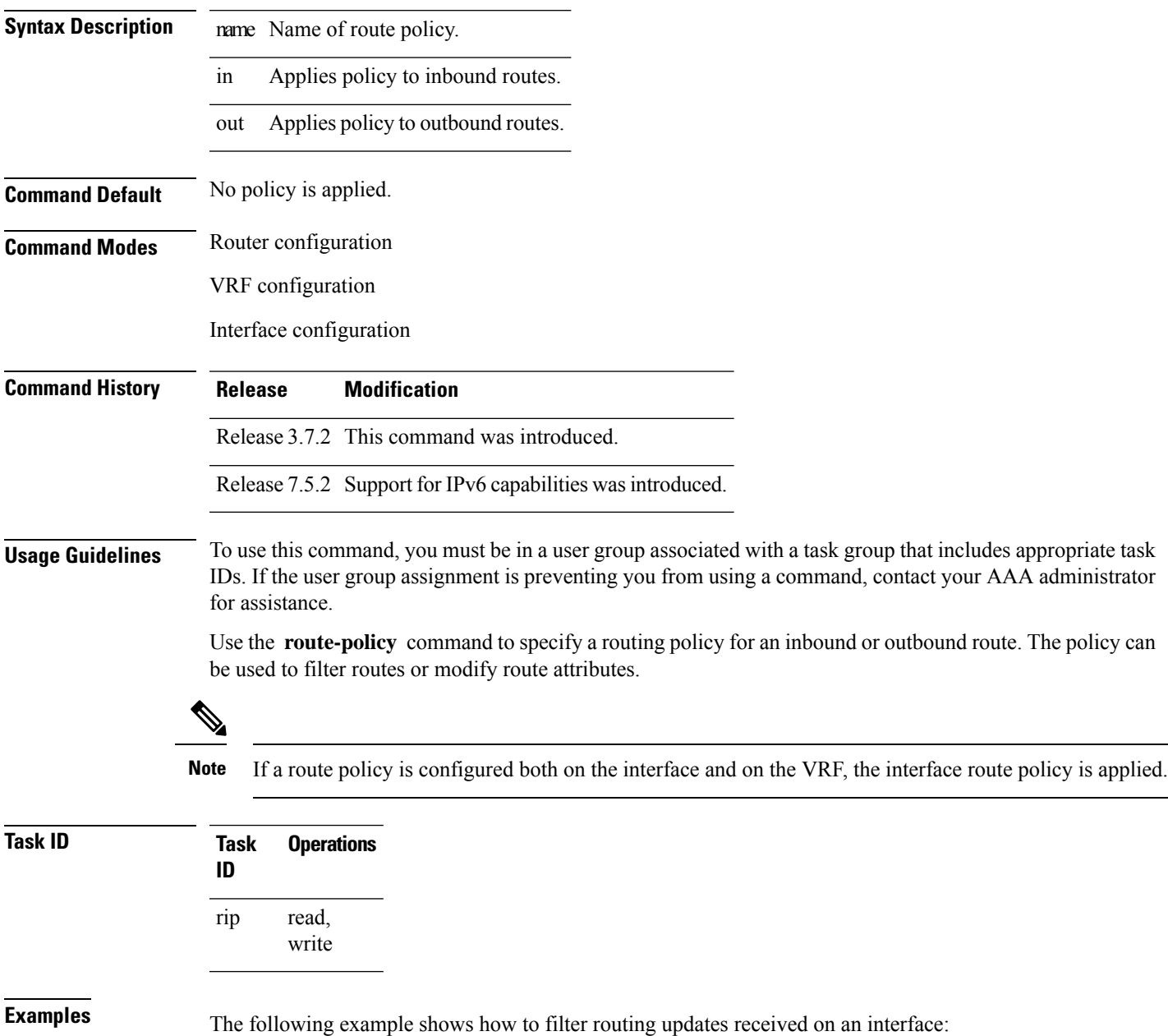

I

Router(config)# **router rip** Router(config-rip)# **interface GigabitEthernet 0/1/0/0** Router(config-rip-if)# **route-policy updpol-1 in**

### <span id="page-42-0"></span>**send version**

To configure the Routing Information Protocol (RIP) interface to send version specific packets, use the **send version** command in interface configuration mode. To revert to the default setting, use the **no** form of this command.

**send version** {**1** | **2** | **1 2**} **no send version** {**1** | **2** | **1 2**}

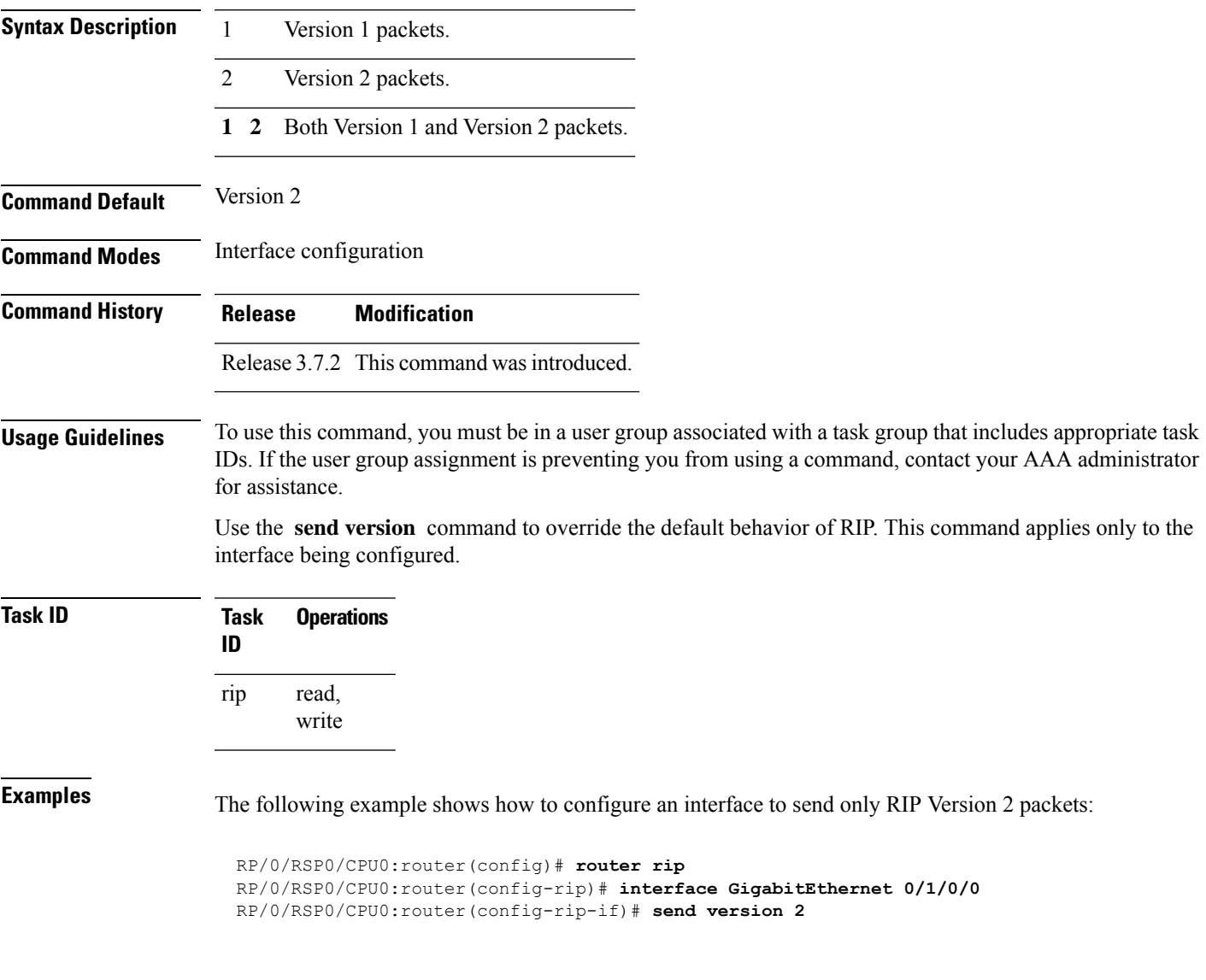

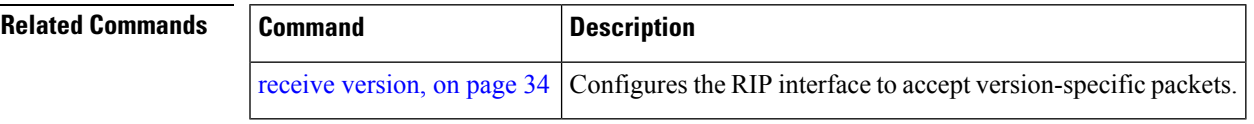

# <span id="page-43-0"></span>**show protocols (RIP)**

To display information about the Routing Information Protocol (RIP) process configuration, use the **show protocols** command in EXEC mode.

**show protocols** [{**ipv4** | **afi-all**}] [{**all***protocol*}] [{**default-context** | [**vrf** {*vrf-name* | **all**}]}] [**private**]

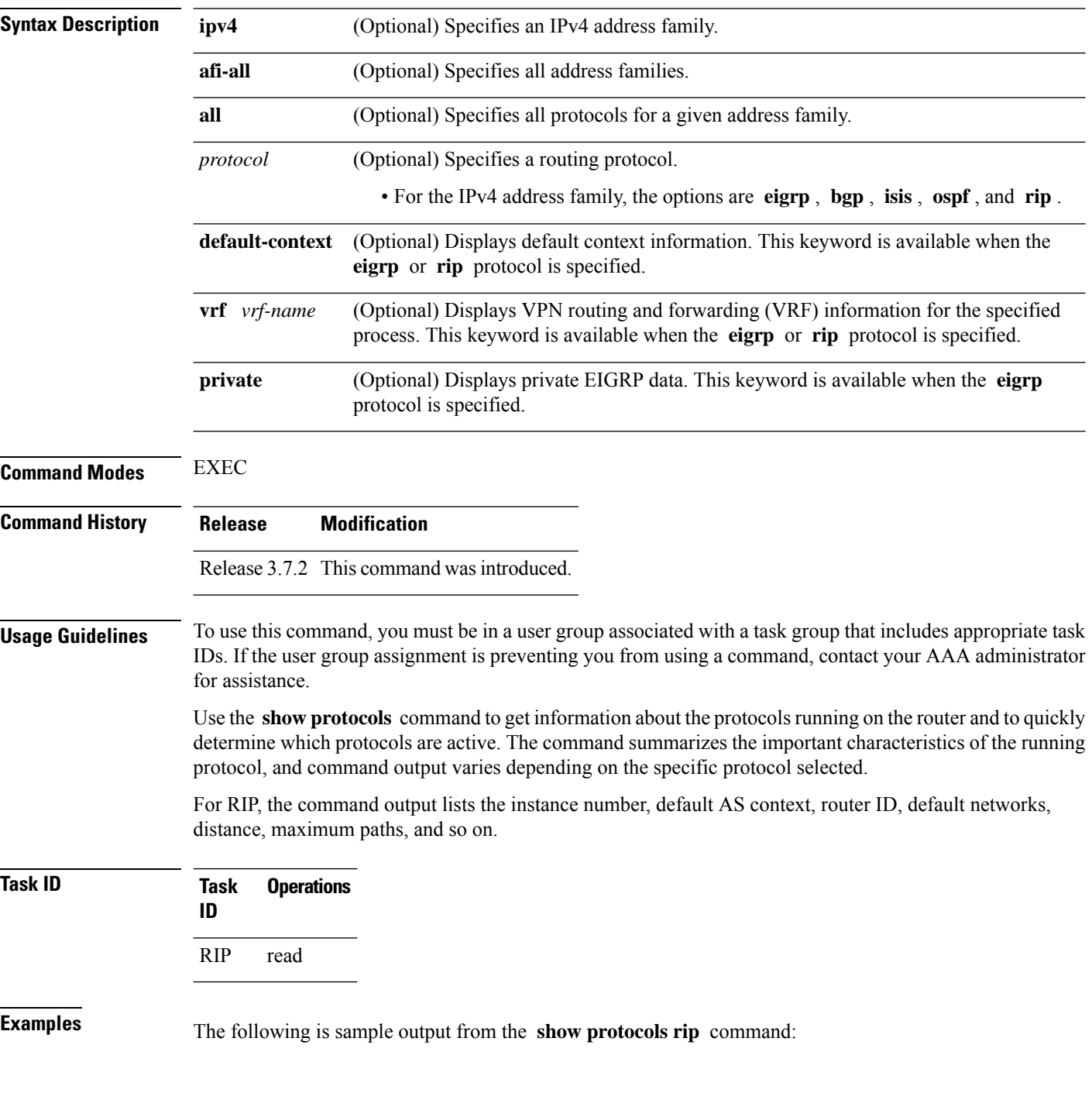

```
RP/0/RSP0/CPU0:router# show protocols rip
Routing Protocol RIP
 2 VRFs (including default) configured, 2 active
 25 routes, 16 paths have been allocated
 Current OOM state is "Normal"
 UDP socket descriptor is 37
  VRF Active If-config If-active Routes Paths Updates
   default Active 3 3 11 7 30s
```
This table describes the significant fields shown in the display.

**Table 2: show protocols Field Descriptions**

| <b>Field</b>              | <b>Description</b>                          |
|---------------------------|---------------------------------------------|
| <b>VRFs</b><br>configured | Number of VRFs configured.                  |
| <b>VRFs</b> active        | Number of active VRFs.                      |
| Routes                    | Number of allocated routes.                 |
| Paths                     | Number of allocated paths.                  |
| <b>OOM</b> state          | Current out-of-memory state of RIP process. |
| <b>UDP</b> socket         | Current UDP socket descriptor value.        |

### <span id="page-45-0"></span>**show rip**

To display configuration and status of Routing Information Protocol (RIP), use the **show rip** command in EXEC mode. **show rip** [**vrf** {*vrf-name* | **all**}] **Syntax Description** vrf  $\{ vrf \mid \text{all} \}$  (Optional) Specifies a particular VPN routing and forwarding (VRF) instance or all VRF instances. **vrf**  $\{ vrf \mid \textbf{all} \}$ **Command Default** No default behavior or values **Command Modes** EXEC **Command History Release Modification** Release 3.7.2 This command was introduced. **Usage Guidelines** To use this command, you must be in a user group associated with a task group that includes appropriate task IDs. If the user group assignment is preventing you from using a command, contact your AAA administrator for assistance. **Task ID Task Operations ID** rip read **Examples** The following example shows sample output from the **show rip** command: RP/0/RSP0/CPU0:router# **show rip** RIP config: Active?: Yes Added to socket?: Yes Out-of-memory state: Normal Version: 2 Default metric: Not set Maximum paths: 4 Auto summarize?: No Broadcast for V2?: No Packet source validation?: Yes NSF: Disabled Timers: Update: 30 seconds (25 seconds until next update) Invalid: 180 seconds Holddown: 180 seconds Flush: 240 seconds

This table describes the significant fields shown in the display.

### **Table 3: show rip Field Descriptions**

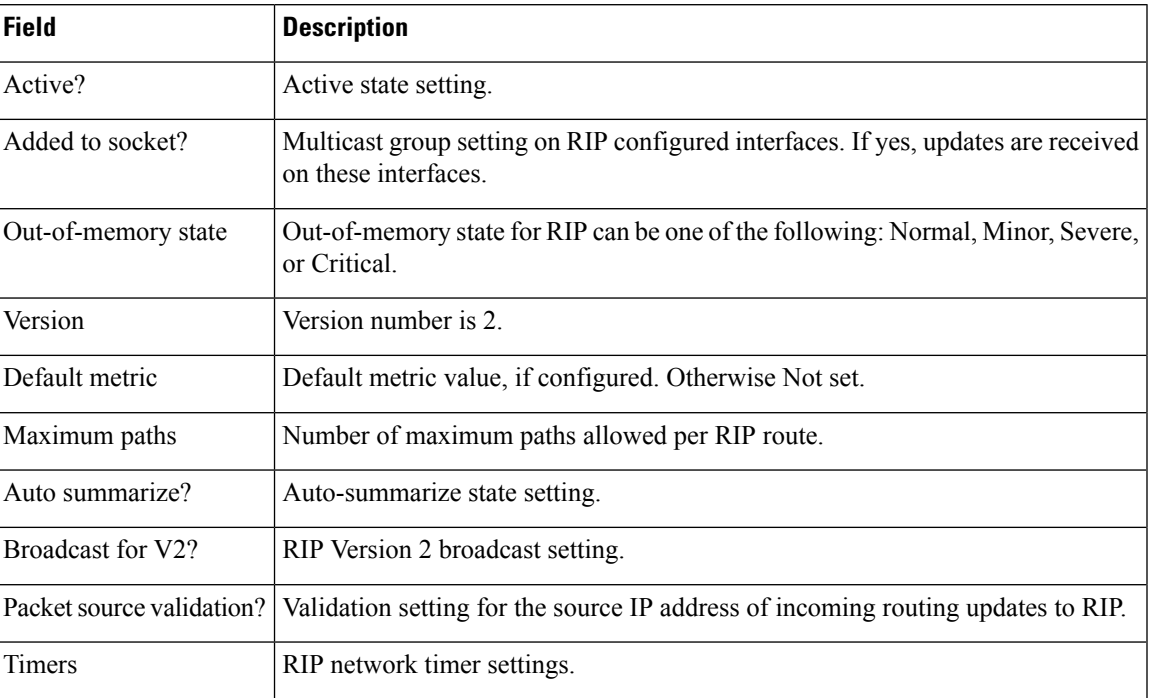

# <span id="page-47-0"></span>**show rip database**

To display database entry information from the Routing Information Protocol (RIP) topology table, use the **show rip database** command in EXEC mode.

**show rip** [ **vrf** { **IPv4** | **IPv6** } { *vrf-name* | **all** } ] **database** [{*prefix prefix-length* | *prefix mask*}]

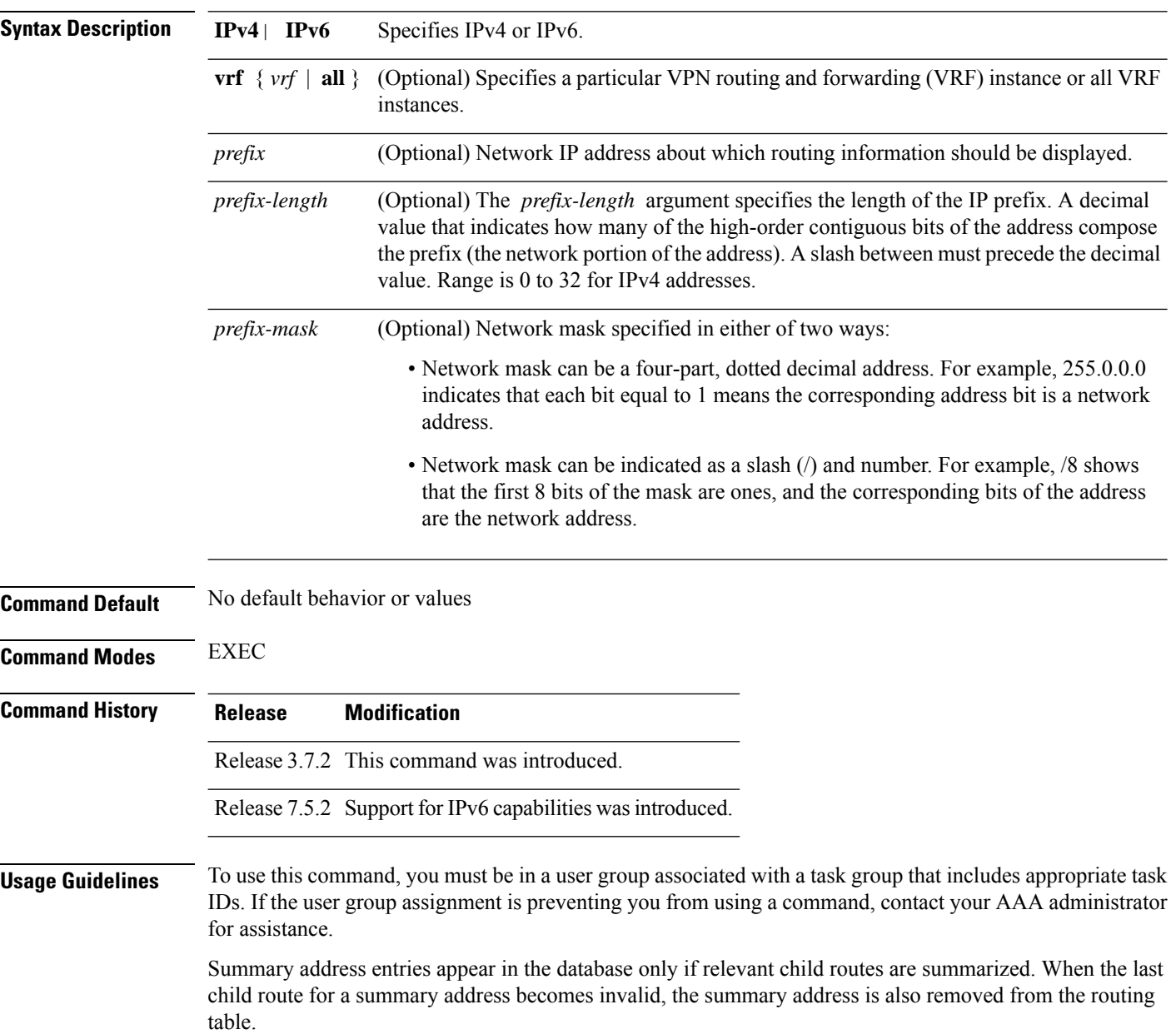

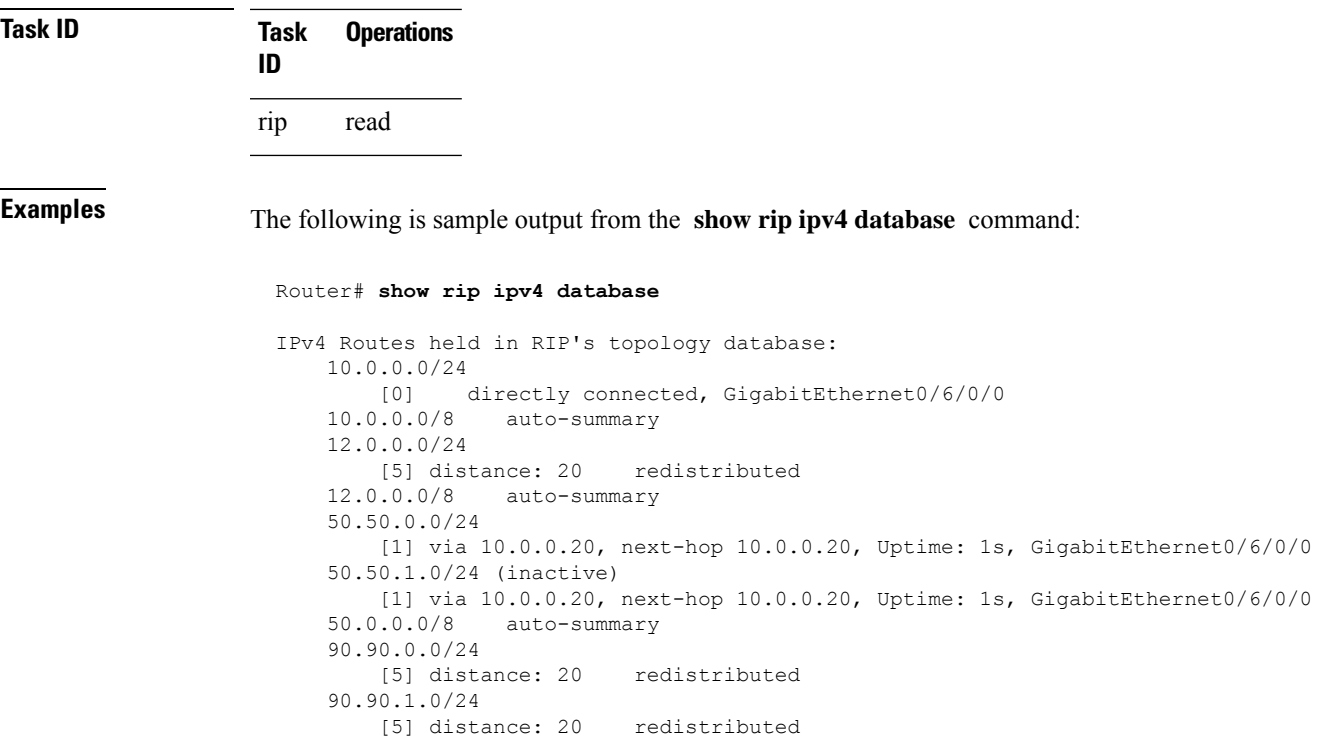

The following is sample output from the **show rip ipv6 database** command:

```
Router# show rip ipv6 database
 Mon Mar 22 21:07:22.465 IST
IPv6 Routes held in RIP's topology database:
2001:DB8::2/48
    [0] directly connected, GigabitEthernet0/0/0/0
2001:DB8::1/48<br>[0] dire
           directly connected, Loopback0
```
This table describes the significant fields shown in the display.

**Table 4: show rip IPv4 database Field Descriptions**

| <b>Field</b>                                   | <b>Description</b>                                                                                   |
|------------------------------------------------|----------------------------------------------------------------------------------------------------|
| 10.0.0.0/24                                    | Prefix and prefix length for a RIP connected route.                                                  |
| [0] directly connected, GigabitEthernet0/6/0/0 | $10.0.0.0/24$ is directly connected to GigabitEthernet $0/6/0/0$ .<br>The [0] represents the metric. |
| $10.0.0.0/8$ auto-summary                      | $10.0.0.0/8$ is a summary route entry.                                                               |
| 12.0.0.0/24                                    | $12.0.0.0/24$ is a redistributed route. The metric is 5, and the                                     |
| [5] distance: 20 redistributed                 | distance is 20.                                                                                      |

I

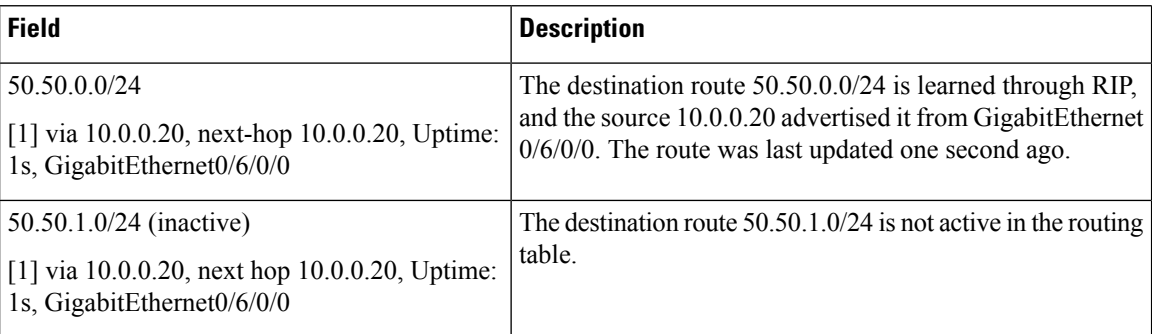

This table describes the significant fields shown in the display.

### **Table 5: show rip IPv6 database Field Descriptions**

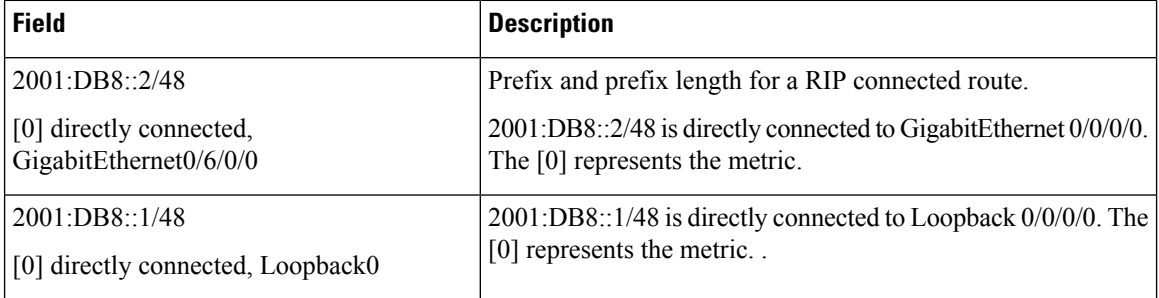

# <span id="page-50-0"></span>**show rip interface**

To display interface entry information from the Routing Information Protocol (RIP) topology table, use the **show rip interface**command in EXEC mode.

**show rip** [**vrf** {*vrf-name* | **all**}] **interface** [*type interface-path-id*]

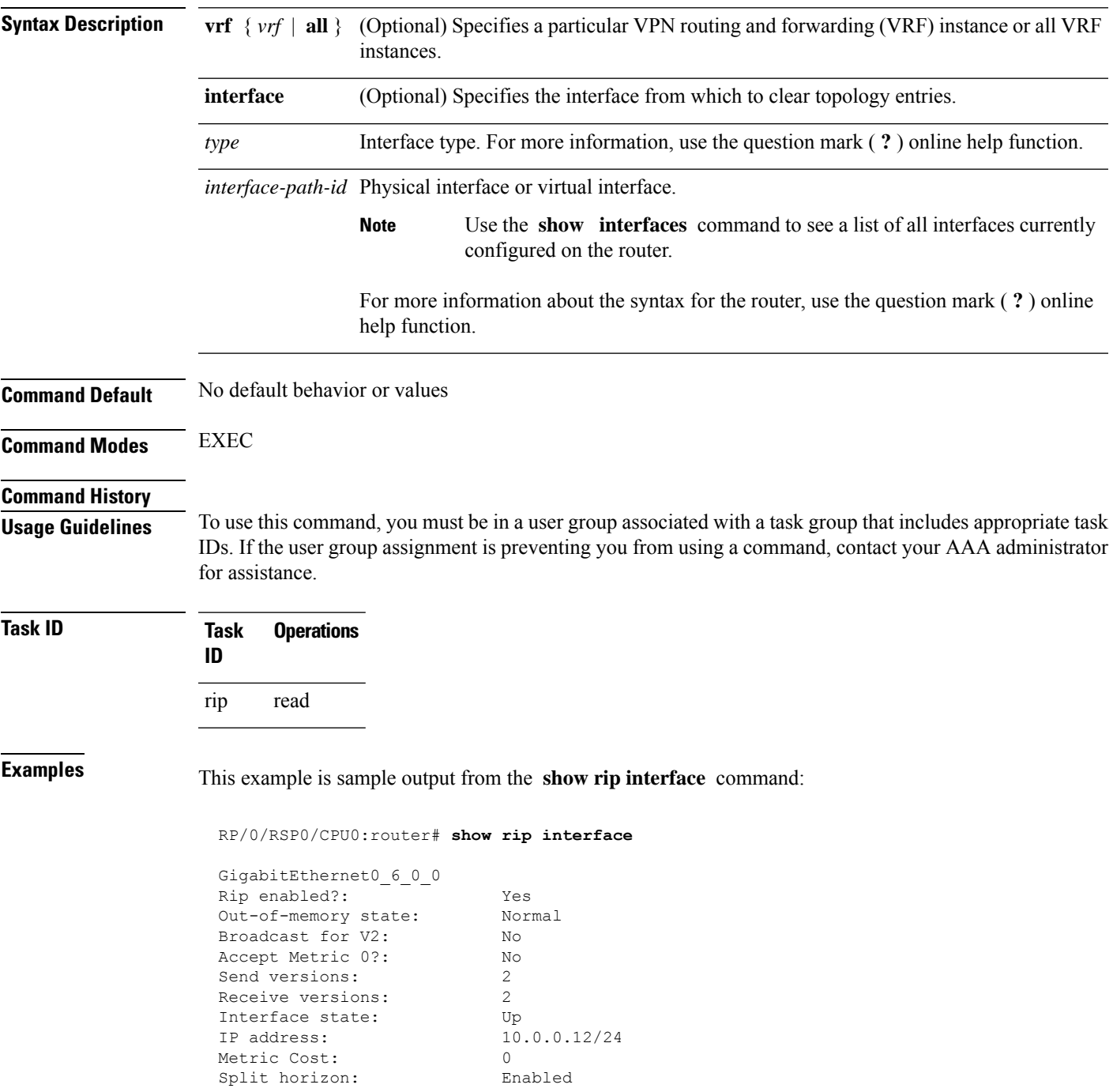

I

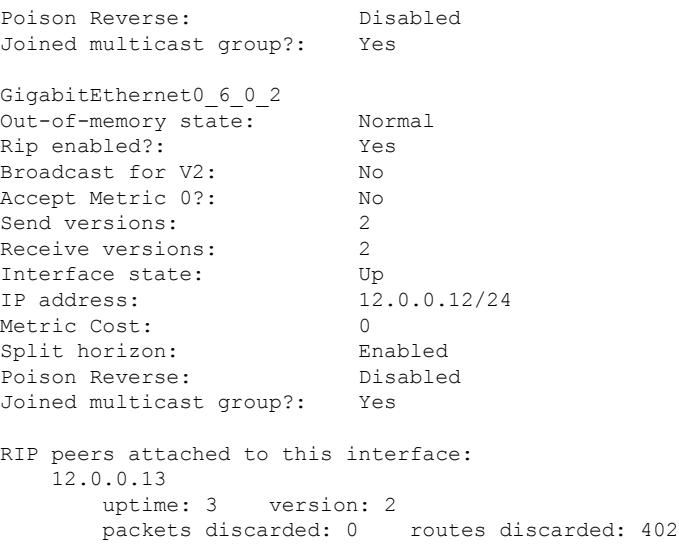

This table describes the significant fields shown in the display.

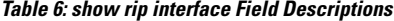

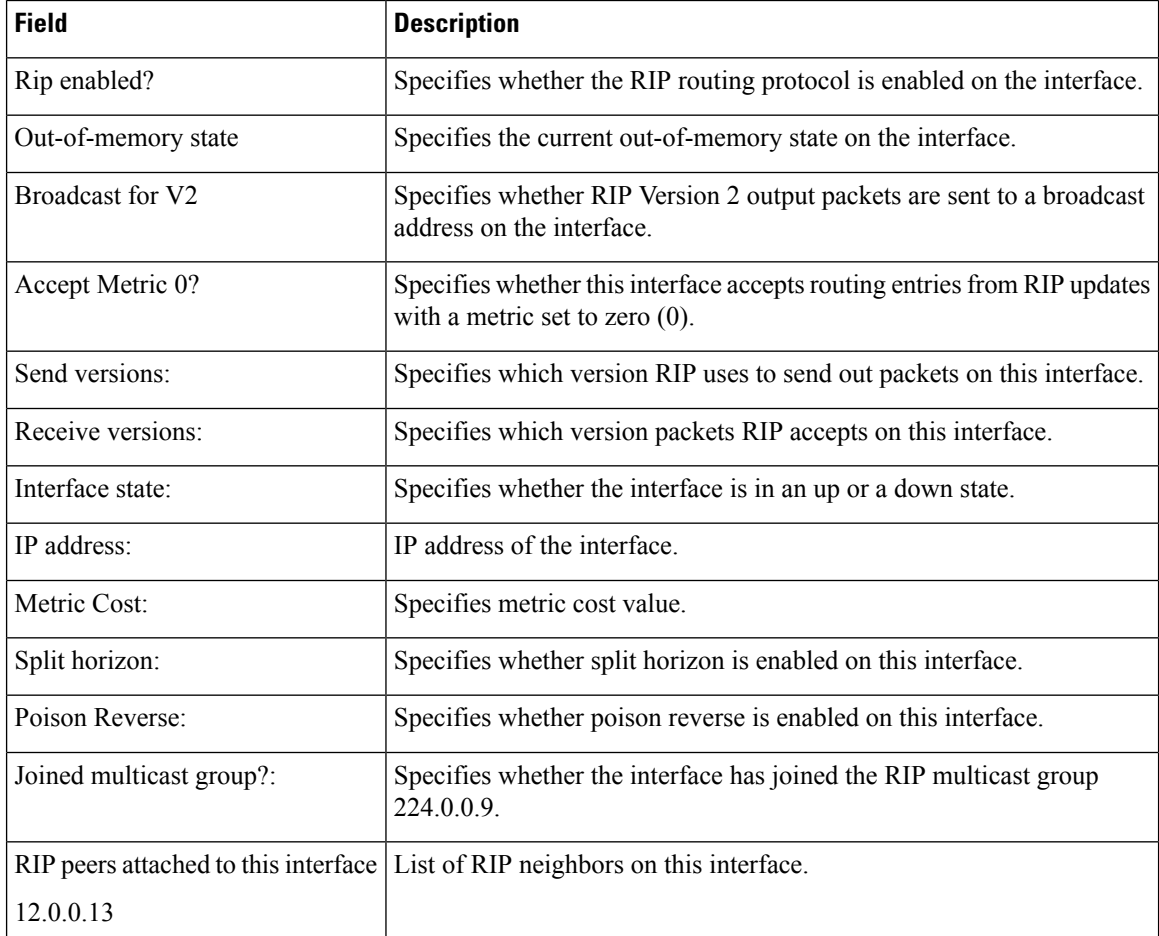

 $\mathbf I$ 

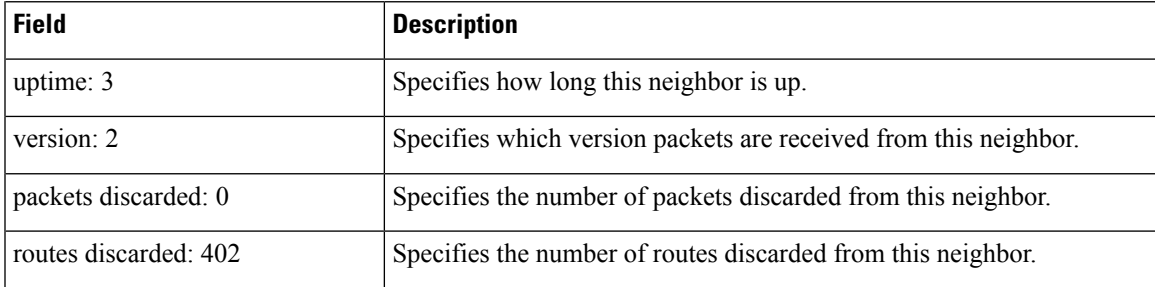

# <span id="page-53-0"></span>**show rip statistics**

To display statistical entry information from the Routing Information Protocol (RIP) topology table, use the **show rip statistics** command in EXEC mode.

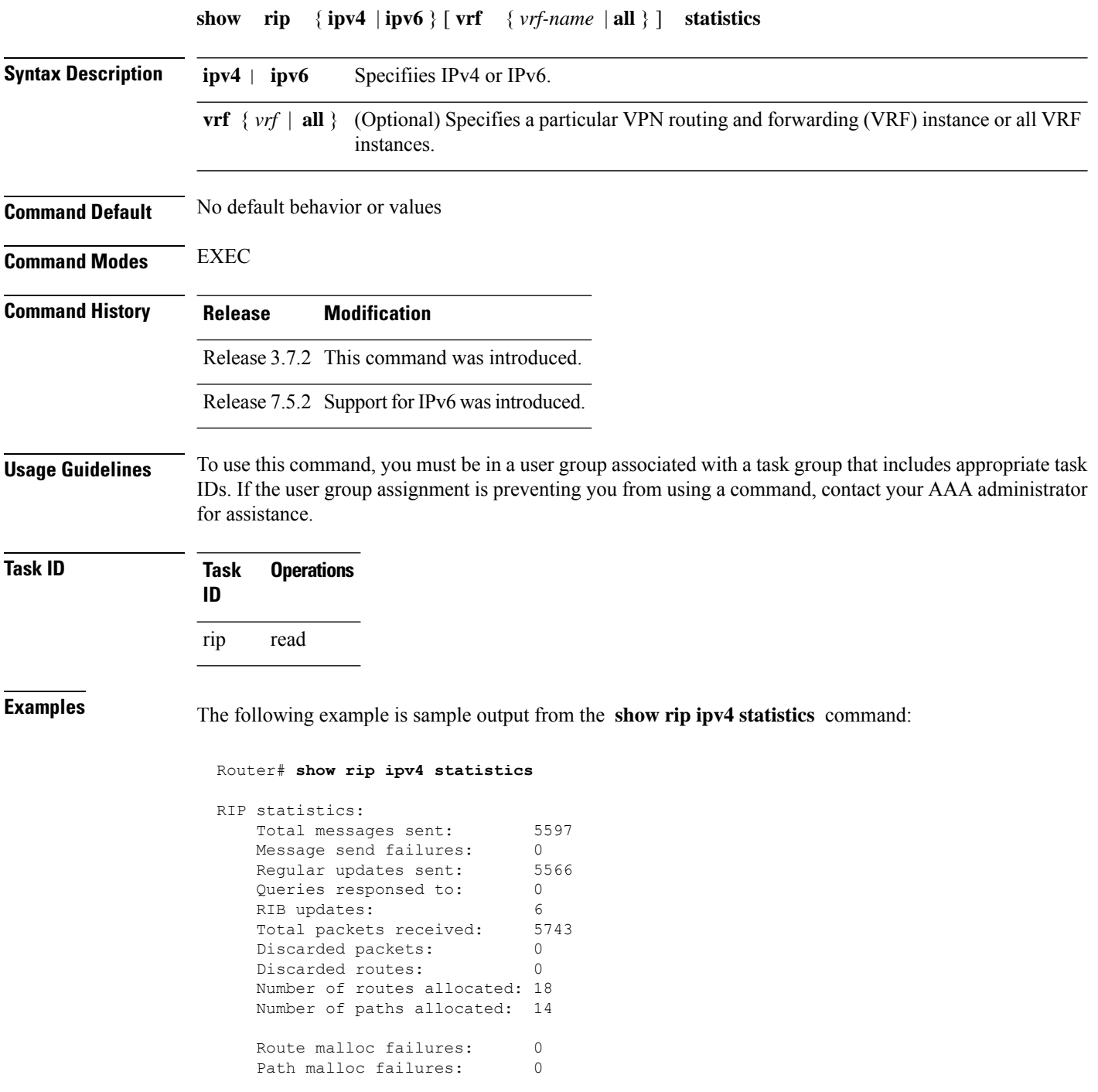

The following example is sample output from the **show rip ipv6 statistics** command:

Router# **show rip ipv6 statistics** Mon Mar 22 21:10:30.110 IST RIP statistics: Total messages sent: 79 Message send failures: 0 Regular updates sent: 76 Queries responsed to: 1 RIB updates: 2 Total packets received: 38 Discarded packets: 0 Discarded routes: 0 Packet received at standby: 0 Number of routes allocated: 13 Number of paths allocated: 7 Route malloc failures: 0<br>Path malloc failures: 0 Path malloc failures:

This table describes the significant fields shown in the display.

### **Table 7: show rip statistics Field Descriptions**

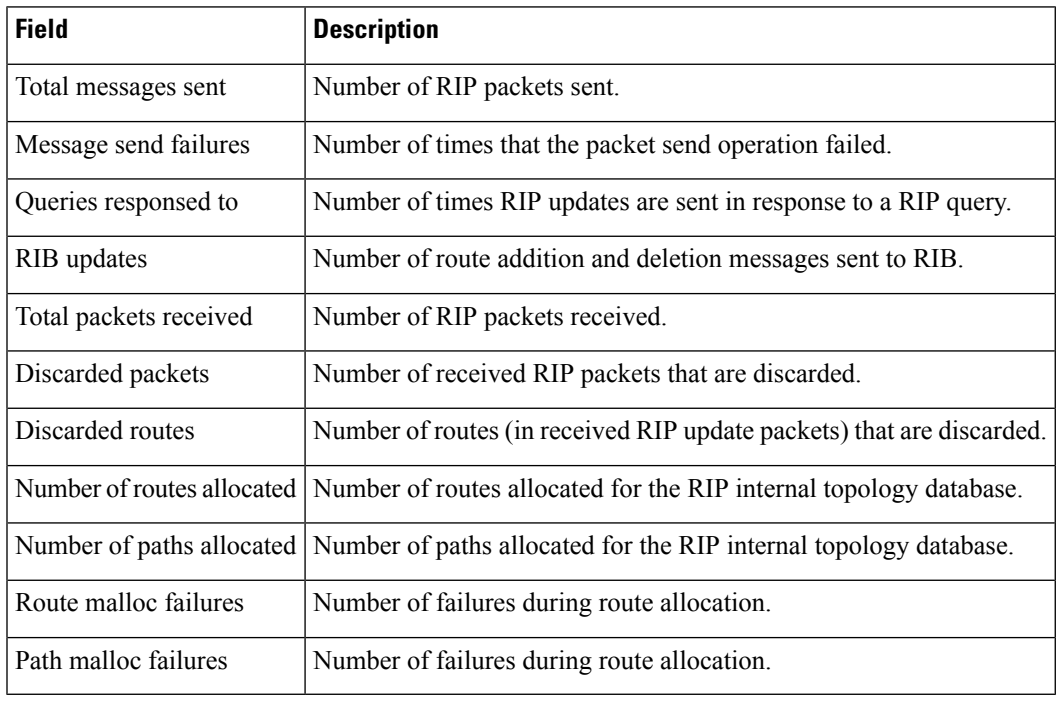

The number of routes found in the allocated field might ot be the same number of routes present in the RIP database. **Note**

# <span id="page-55-0"></span>**site-of-origin (RIP)**

To configure the Site of Origin (SoO) filtering on a Routing Information Protocol (RIP) interface, use the **site-of-origin** command in interface configuration mode. To disable SoO filtering on an interface, use the **no** form of this command.

**site-of-origin** {*as-number* : *number* | *ip-address* : *number*} **no site-of-origin** {*as-number* : *number* | *ip-address* : *number*}

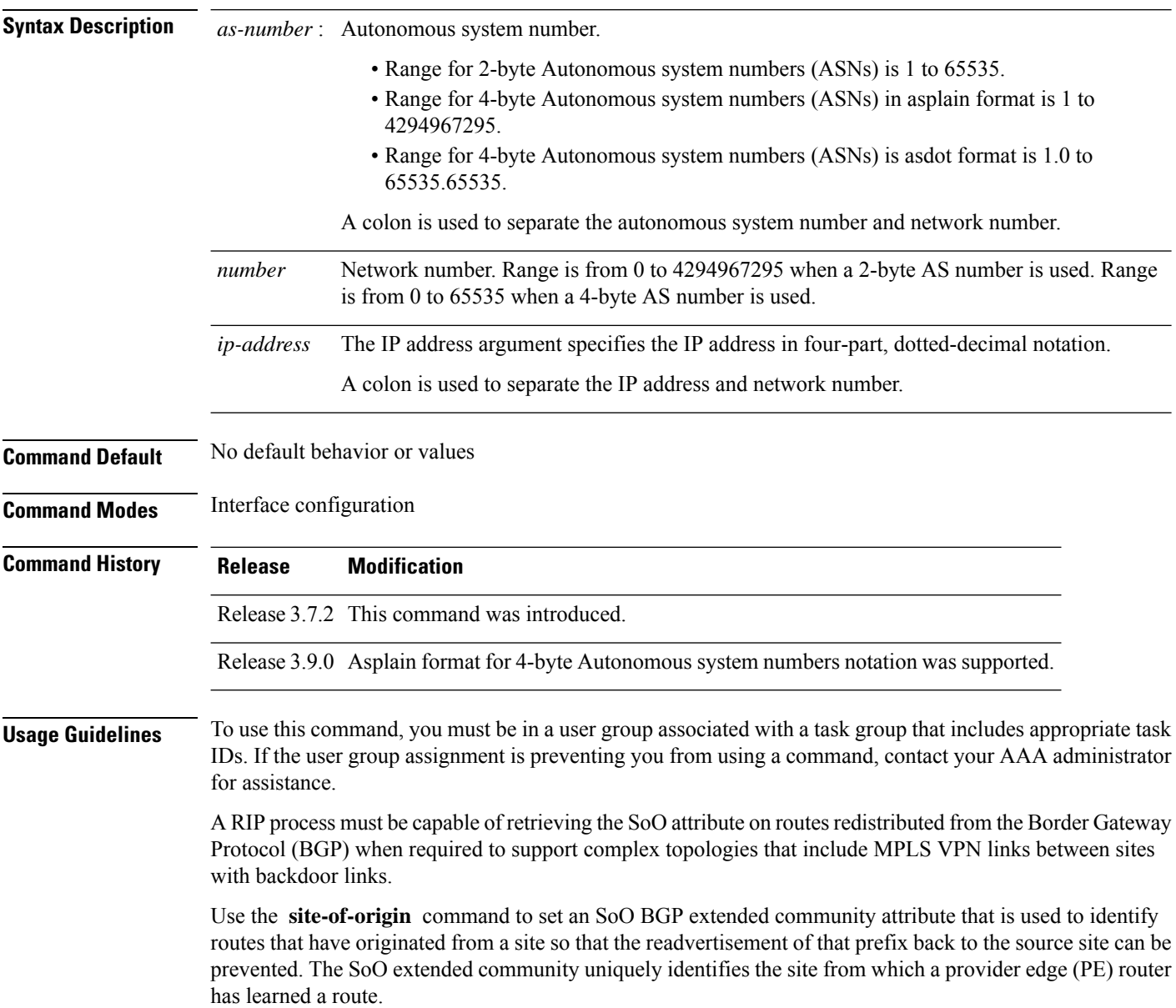

 $\mathbf{l}$ 

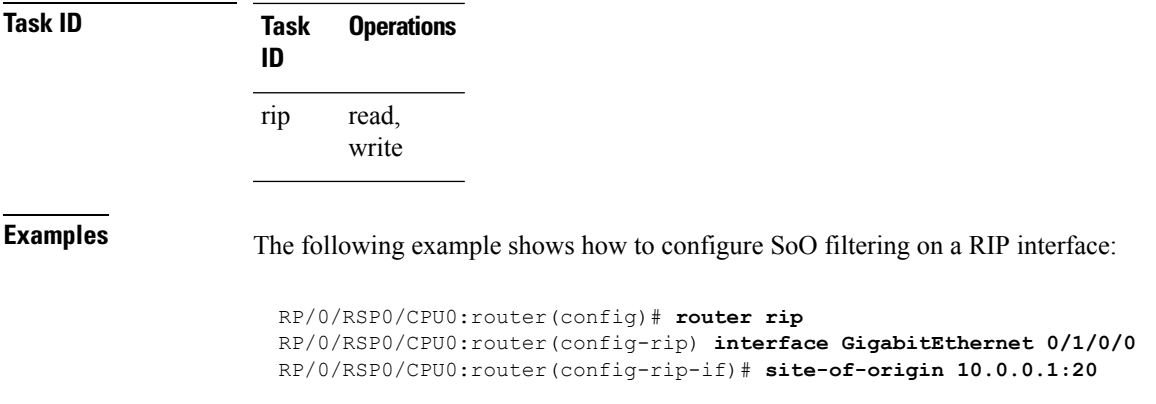

### <span id="page-57-0"></span>**split-horizon disable (RIP)**

To disable split horizon for a Routing Information Protocol (RIP) process, use the **split-horizon disable** command in interface configuration mode. To enable split horizon, use the **no** form of this command.

**split-horizon disable no split-horizon disable**

- **Syntax Description** This command has no arguments or keywords.
- **Command Default** Split horizon is enabled for a RIP process.

**Command Modes** Interface configuration

**Command History Release Modification**

Release 3.7.2 This command was introduced.

### **Usage Guidelines** To use this command, you must be in a user group associated with a task group that includes appropriate task IDs. If the user group assignment is preventing you from using a command, contact your AAA administrator for assistance.

You can explicitly specify the **split-horizon disable** command in your configuration.

If split horizon is disabled, the poison reverse configuration is ignored.

 $\mathscr{D}$ 

**Note**

In general, we recommend that you do not change the default state of split horizon unless you are certain that your application requires the change to properly advertise routes.

**Task ID Task Operations ID** read, write rip **Examples** The following example shows how to disable split horizon on a Packet-over-SONET/SDH link: Router(config)# **router rip** Router(config-rip)# **interface GigabitEthernet 0/1/0/0**

Router(config-rip-if)# **split-horizon disable**

 $\mathbf{l}$ 

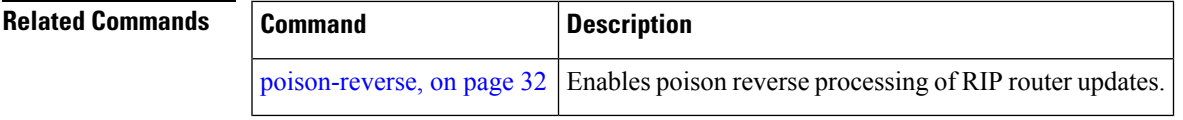

 $\mathbf I$ 

# <span id="page-59-0"></span>**timers basic**

To adjust Routing Information Protocol (RIP) network timers, use the **timers basic** command in router configuration mode. To restore the timers default values, use the **no** form of this command.

**timers basic** *update invalid holddown flush* **no timers basic**

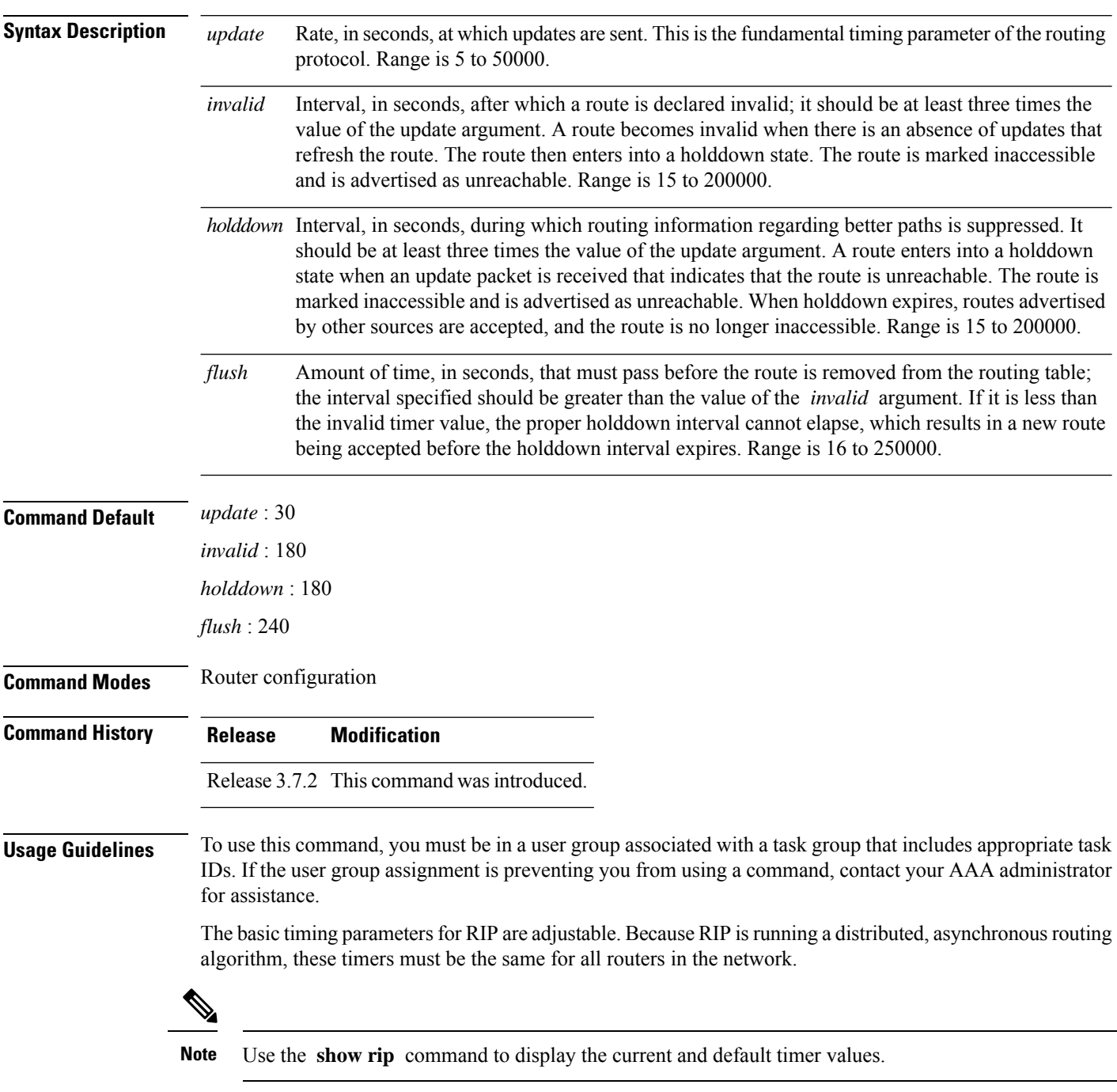

 $\mathbf{l}$ 

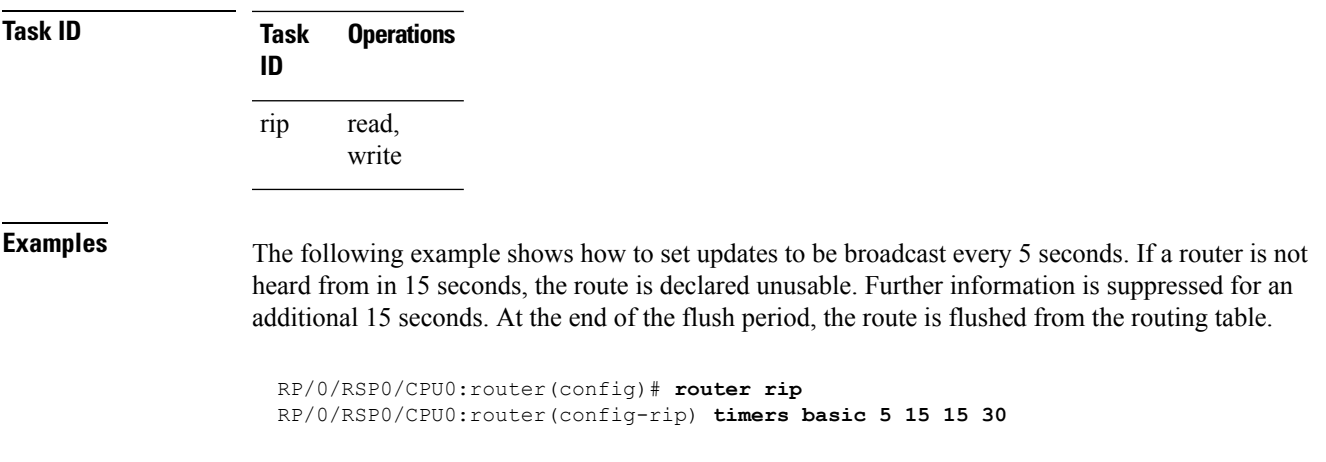

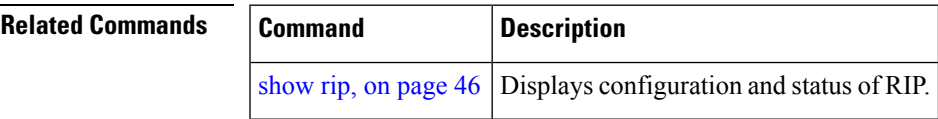

### <span id="page-61-0"></span>**validate-update-source disable**

To stop the Cisco IOS XR software from validating the source IP address of incoming routing updates for Routing Information Protocol (RIP), use the **validate-update-source disable** command in router configuration mode. To reenable this function, use the **no** form of this command.

**validate-update-source disable no validate-update-source disable**

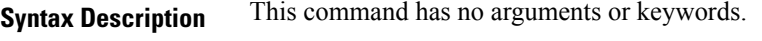

**Command Default** The source IP address of incoming updates for RIP is always validated.

**Command Modes** Router configuration

**Command History Release Modification**

Release 3.7.2 This command was introduced.

### **Usage Guidelines** To use this command, you must be in a user group associated with a task group that includes appropriate task IDs. If the user group assignment is preventing you from using a command, contact your AAA administrator for assistance.

When the **validate-update-source disable** command is used, validation is not performed.

By default, the software ensures that the source IP address of incoming routing updates is on the same IP network as one of the addresses defined for the receiving interface.

For unnumbered IP interfaces (interfaces configured as IP unnumbered), no checking is performed.

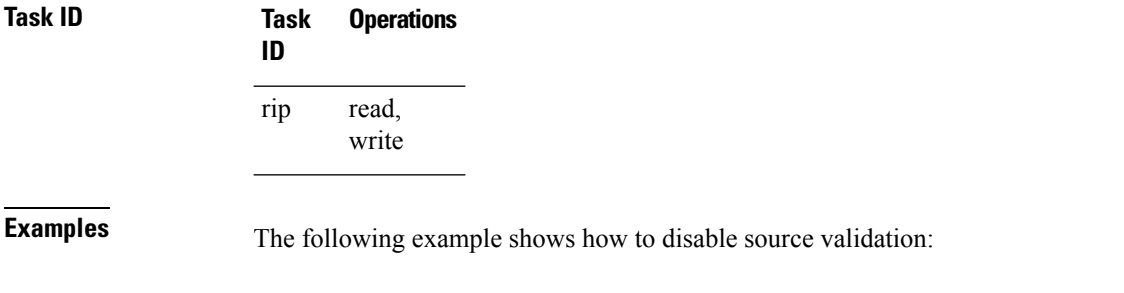

RP/0/RSP0/CPU0:router(config)# **router rip** RP/0/RSP0/CPU0:router(config-rip) **validate-update-source disable**

### <span id="page-62-0"></span>**vrf (RIP)**

To define a VPN routing and forwarding (VRF) instance and to enter VRF configuration mode, use the **vrf** command in router configuration mode. To remove a VRF instance use the no form of this command.

**vrf** *vrf-name* **no vrf** *vrf-name*

**Syntax Description** vrf-name Specifies a particular VPN routing and forwarding instance.

**Command Default** No VRFs are defined.

**Command Modes** Router configuration

**Command History Release Modification**

Release 3.7.2 This command was introduced.

### **Usage Guidelines** To use this command, you must be in a user group associated with a task group that includes appropriate task IDs. If the user group assignment is preventing you from using a command, contact your AAA administrator for assistance.

Use the vrf command to configure a VRF instance. A VRF instance is a collection of VPN routing and forwarding tables maintained at the provider edge (PE) router.

From VRF configuration mode, you can issue all commands available in router configuration mode such as the **auto-summary** command.

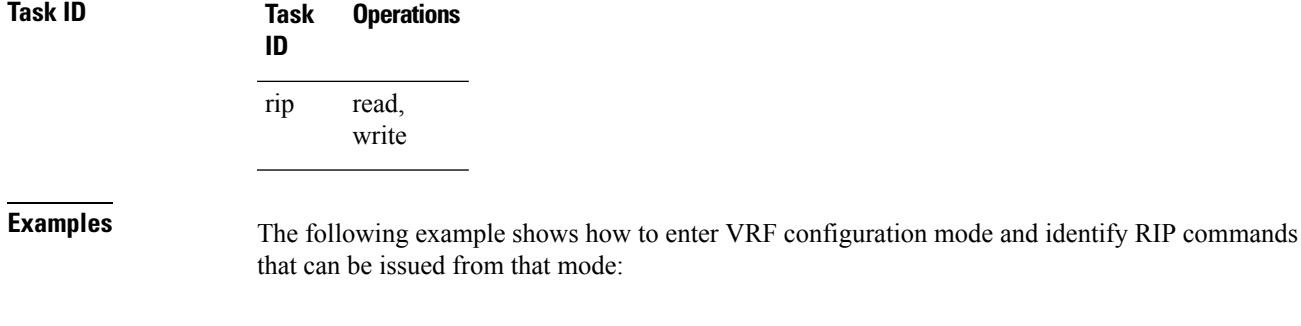

RP/0/RSP0/CPU0:router(config)# **router rip** RP/0/RSP0/CPU0:router(config-rip)# **vrf vpn-1** RP/0/RSP0/CPU0:router(config-rip-vrf)# **?**

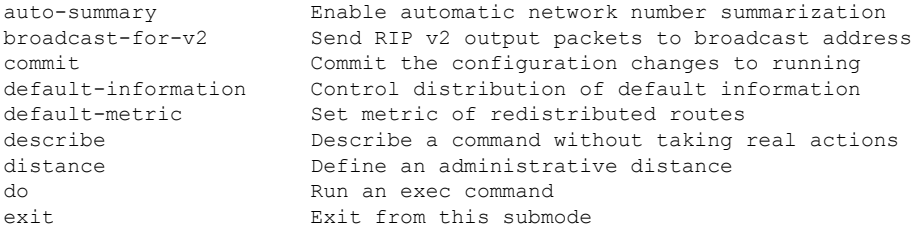

 $\mathbf{l}$ 

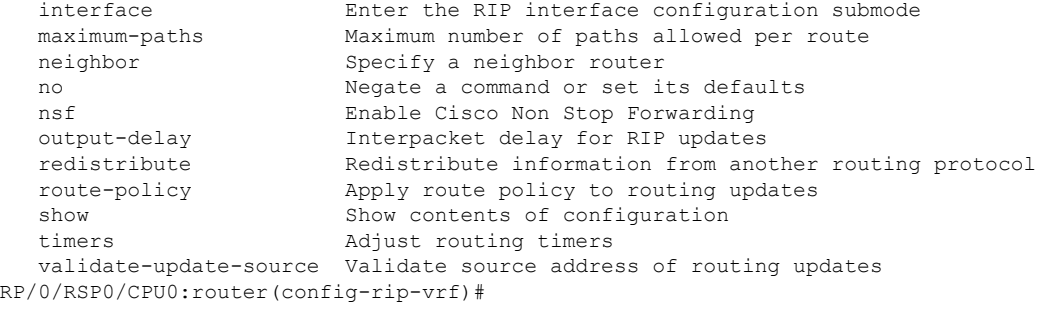